# $SESDOOO$

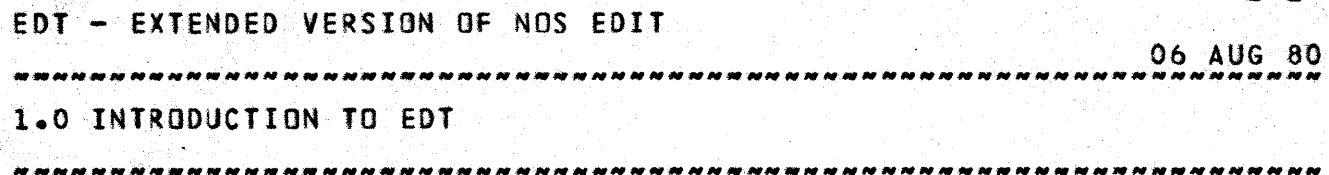

 $1 - 1$ 

1.0 INIRODUCIION\_IO\_EDI

EDT is an improved version of the standard NOS 1.3 text editor developed by R. Upton, with thanks to CDD division for ideas and EDT as a starting point.

EDT uses al' EDIT commands as well as many new commands and extensions to existing commands such as: column searches, column manipulations, multiple entries on command lines and on the EDT control card.

This manual will describe all of the commands of EDT and all of thefr various options.

Please bring any errors, omissions or misunderstandings reqarding this manual to the author's attention.

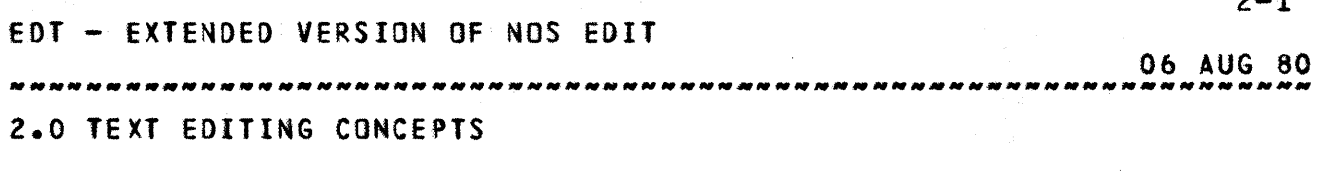

 $2 - 1$ 

## 2.0 TEXT\_EDITING\_CONCEPTS

This section describes the fundamental concepts and terms associated with the Text Editor as a preparation for the discussion of the edit session. Included are such subjects as initiating Text Editor, general command syntax, string manipulation and column manipulation procedures.

## 2.1 INITATING TEXT EDITOR

The user Initiates the Text Editor with the EDT command or control statement. The format is:

EDT, Ifn1, Ifn2, Ifn3, tabs, cmds

or

EDT, FN= Ifnl, I= Ifn2, L= Ifn3, T= tabs. cmds

The first format is order dependent; the second is order independent. The parameters have the following values:

- Ifn1 The name of the file to be edited. Default is the primary file.
- Ifn2 The file from which the edit: commands are to be read. For a time-sharing session, default is Input for a batch job, default is a<br>k (INPUT file). If ifn2 = 0 record in the job deck (INPUT file). then the edit commands (cmds) are processed and the editor will end. If  $1fn2 = 1$  then the edit commands (cmds) are processed and the editor will obtain the next command from the ftle INPUT.
- Itn3 The file on which the output is to be written. For a time-sharing session, default is the terminal. For a batch job, default is the file OUTPUT.
- tabs This is the tabset to be used in EDT. See the TAB command for the valid mnenomics.

## eor - eXTENOED VERSION OF NOS EDIT

06 AUG 80 

## 2.0 TEXT EDITING CONCEPTS

2.1 INITATI~G TEXT EDITOR

cmds This Is a series of EDT commands which will be executed whenever lfn2 is 0 or 1. Otherwise, this is a comment field.

#### 2.1.1 INTERACTIVE USAGE OF EDT

The time-sharing user frequently uses default versions of the EDT command. Thus, the entry

EDT

calls EDT and performs edfttng on the primary file with directives entered at the terminal. Output is printed at the terminal using the existing character set mode.

The default entry

EDT.Ifn

calfs the editor and performs editing on the local fite Ifn with directives entered at the terminal. Output is printed at the terminal using the existing character mode. After the EDT command is entered, the system replies:

BEGIN TeXT EDITING. ?

This message indicates that the editor program is initiated and awaiting commands. The message will not appear if  $1fn2 =$ o. The program is designed to process only the editor commands discussed in section 3 of this manual. Thus, the regular time-sharing commands are illegal until an exit is made from the editor. It may be necessary to enter and exit the editor several times during an editing session in order to use features not available under EDT control (refer to Terminating Editing Session at the end of section 3).

The text editor may be called from any of the time-sharing subsystems.

## 2.1.2 BATCH USAGE Of EDT

EDT can be used by a batch Job if it includes the EDT control statement In Its control statement record. Batch usage of EDT requires that the job deck be properly structured

 $2 - 2$ 

06 AUG 80 2.0 TeXT EDITING CONCEPTS 2.1.2 BATCH USAGE OF EDT

to ensure that the correct records are read from the job INPUT file or that they are available as local files. Refer to the NOS Reference Manual, volume 1 for a complete discussion of batch job structure.

For example, suppose a batch job contains a record listing six types of cable assemblies and the amounts on hand. Job calls on EDT to produce two listings of specific types. The deck Is shown in figure 2.1. The cable list is the second record in the INPUT fiie. This is copied to a local fife and given the name PARTS.

```
CABLES. 
USER(usernam,passwor,fam} 
CHARGE(chargeno.project)
COPYCRC,PARTS) 
EDT(PARTS,, TEMP)
COPYSBFCTEMP,) 
end-of-record 
CABlE,4-WIRE,6-FOOT 
CABlE,4-WIRE,8-FOQT 
CABLE,6-WIRE,6-FOOT 
CABlE,6-WIRE,8-fOOT 
CABlE,8-WIRE,6-FOOT 
CABLE, 8-WIRE, 8-FOOT
end-of-record 
lISTt/6-FOOT/;* 
LIST/8-WIRE/*
END 
end-of-information 
                          ON-HAND 22 
                          ON-HAND 09 
                          ON-HAND 03 
                          ON-HAND 11 
                          ON-HAND 01 
                          ON-HAND 19
```
The input file can also appear as follows to get the same results.

```
CABLES. 
USER(usernam,passwor) 
CHARGE(chargeno,project} 
COPYCR(,PARTS) 
EOT(PARTS,O,TEMP}lIST:/6-fOOT/;*.lIST/8-WIRE/. 
COPYSBFCTEMP,) 
end-or-record 
CABlE,4-WIRE,6-FOOT 
CABLE,4-WtRE,8-FOOT 
CABlE,6-WIRE,6-FOOT 
CABLE,6-WIRE,8-FOOT 
CA8LE,8-WIRE,6-fOOT 
CABlE,8-WIRE,8-FOOT 
end-of-information
                          ON~HANO 22 
                          ON-HAND 09 
                          ON-HAND 03 
                         ON-HAND 11 
                          ON-HAND 01 
                         ON-HAND 19
```
06 AUG 80 2.0 TEXT EDITING CONCEPTS 2.1.2 BATCH USAGE OF EDT ------------\_.------------------------------------------------------

> Printout from execution of the preceedlng job

BEGIN TEXT EDITING.

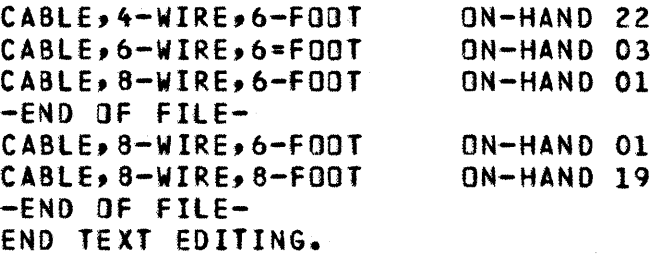

Figure 2-1. Batch Job using EDT

The EDT control statement references PARTS which is rewound by EDT. The mode of file processing is the current mode (normal). The missing parameter after the comma, in case 1, indicates the source default of INPUT. Therefore, the editing commands are taken from the next record in the job deck (following the list of six cables). In case two, the editing commands are taken from the EDT control card (after the ( or ...)

TEMP identifies a temporary fite on which the results of editing are written. These results are not routed directly to the printer since, at this point, allowance has not been made for carriage control by the first character of each line.

The temporary file TEMP is copied to the OUTPUT file with a COPYSBF control statement, which moves the text over one column leaving the first position of each line blank. This causes single spacing.

#### 2.1.3 ADDITIONAL CONSIDERATIONS

It is possible to enter EDT with an empty file and develop it during the edit session (refer to Adding and Building Text In section 3)

#### tiDIES

EDT operates on a single record only. If it is entered with a multi-record file, all but the<br>first record is lost (refer to the NOS first record is lost (refer to

2.0 TEXT EDITING CONCEPTS 2.1.3 *NNNNNNNNNNNNNN* ADDITIONAL *\_\_ NNNN\_NNN* CONSIDERATIONS *\_\_\_\_\_\_\_\_\_\_ NNN \_\_\_\_ NNN\_N \_\_ N\_.\_N \_\_\_ NNN \_\_ NN \_\_\_ NN* 

> Time-Sharing Users Manual or the IAF Reference Manual, section 3, File Sorting).

> EDT operates on fites containing no more than 131,071 (371,177 octal) lines. Reference to tines beyond this gives unpredictable results.

> Some EDT commands are powerful and can ruin a file if improperly used. Therefore, the user should have a copy of the file being edited. To create a copy of a direct access file of local file, refer to COpy control statements, NOS Reference Manual, volume 1. A working file can be saved prior to, or during editing.

#### 2.2 EDIT FILE

The editor operates on only one edit file at any given time. The edit file can be the primary file, a working file, or a direct access permanent file and is specified when entering EDT with the EDT command. All changes to the edit file are reflected in the original working file or direct access file. The edit fife has a line limit of 150 characters. lines longer than 150 characters are truncated.

#### **NOTE**

Editing a read-only file may cause unpredictable results.

## 2.3 SEARCH\_POINTER

The search pointer is a place marker that indicates a particular line of the edit fite. Unless command parameters Indicate otherwise, the operation implied by the command word is performed on the line indicated by the search pointer. In any case, all action on a file begins relative to the search pointer.

The search pointer is set at the beginning of the edit file when EDT Is initiated. The SET, FINO, RESET, and LENGTH commands are used to change its value, and are the only commands capable of doing so.

A command that operates on more than one line of the edit

06 AUG 80

06 AUG 80 2.0 reXT eDITING CONCEPTS

2.3 SEARCH POINTER

file always begins operation at the line indicated by the search pointer (or relative to that line).

## 2.4 EDI\_COMMANDS\_IGENERAL\_EORMATI

Each editing operation on an edit fite is specified by an edit command. The following elements are possible in an edit command.

• Command word

This is the manditory first element. It can be any one of the EDT commands of a short form thereof, as listed in the Commands Words section.

• String specification

A string consists of a nonzero number of alphanumberic characters bounded on each end by a non-blank character (catled a deljmiter). In most commands, the string identifies the part of the file being sought, added to, or changed. (In the MERGE, REPLACE, SAVE and LOCAL commands, the string Is a fite name.) The delimiters on each end of the string must be the save character, must not be the character \$ or blank, and cannot be used within the string. The command terminator (by default a.) cannot be used within the second string using the third form of the syntax, as welt. (The I is arbitrarily used in the formats to designate the delimiting character.)

A string specification must immediately follow either a) a colon, b) a comma or c) a delimiter. If two string specifications are included in a command, they may be separated by a comma and a delimiter or start Immediately after the delimiter. NOTE in the third form a command terminator may NOT be used in the second string. The forms of a string specification are:

omitted

*:Istringl* or ,/stringl or Istrlng/ (1)

:Istring/,/string/ or *,/stringl,lstring/* (2)

 $2 - 6$ 

06 AUG 80 2.0 TeXT EDITING CONCEPTS 2.4 EDT COMMA~DS (GENERAL FORMAT)

-------------------------------------------------------------------- Istring/stringl (3)

Column specification

String specifications can also be bounded by the columns. Column specifications will limit the string searches to the specific columns mentioned In the When the columns are specified they will override the current default limits set by the user.

The column specification must have delimiters on each end. A semi-colon is optional. There must be two delimiters between the last string character and the first column descriptor. The forms of the column specification are:

omitted

*ileoll* or *Icoll* 

• Beginning column searches

The column specifier, by default, locates the strings In which only the first character resides within the indicated columns. The B option causes EDT to locate a string which completely resides within the indicated columns. This feature has the following forms:

omitted

Ib or ;b

• Delimited searches

> This option will allow any string searches to look for only strings which have a character that is not alphanumberlc on each side of it. The beginning of line and end of fine are treated as non-alphanumberic. The delimited string specifier non-alphanumberic. The delimited string specifier<br>has the following forms:

omitted

Id or ;d

• n parameter

This indicates the number of times the particular

 $2 - 7$ 

贪

06 AUG 80 2.0 TEXT EDITING CONCEPTS 2.4 EDT COMMANDS (GENERAL FORMAT) \_ ............... \_ ........................•... \_ ... \_.-----.. -.-... \_---

> edit operation is to be applied. n can be an integer or an asterisk. The integer must be positive for all commands except SeT and FINO, which can use positive or negative values. An asterisk caused the operation to be repeated from the current position of the search pointer to the end of the file.

> An n parameter specification may follow a semicolon. The forms of this specification are:

omitted

in or n

 $3*$  or  $*$ 

.. Comment

> An optional comment can appear as the last element in an EDT command sequence. It Is Introduced by a Sand consists of any sequence of characters that can fit on the remainder of the line. Comment has no effect on the operation of the command.

Each command, Including a possible comment, must be contained within a single Ifne. Each element must appear In the sequence shown, although not every element need appear. Generally, columns specification cannot occur without a string specification (DC command is the exception). Delimited string specifier MUST have a string specifier to be of any use. Otherwise any element, except the command, may be left out. The square brackets (I, I) indicate the limits of each element. Pressing the carriage return initiates the operation of the command.

cmd [:Istringl/ *[,/string2/]* ] [;/col/] [;d [bl 1 [In] [\$comm]

or

omd [j/string1/ [j/string2/] ] [;/col/] [;d [b] ] [;n] [\$comm]

or

cmd [/stringll [string2/1 1 [/col/] *lId* [bl ] [nl {\$oommentl

06 AUG 80 2.0 TEXT EDITING CONCEPTS 2.4.1 LINE MODE AND STRING MODE

2.4.1 LINE HODE AND STRING MODE

Some edit commands have two modes of operation, line mode and string mode. In a line mode command, all operations are performed with a line of edit file as the basic unit of operation. The string may be a portion of a line or may extend over several lines.

NOIE

It Is important not to confuse string mode with the search string used in both line mode and string mode edit commands. The search string specifies the point or area of the edit file to which the command operation is directed. The string mode refers to the nature of the command oper ati on.

A string mode command with an empty search string specification has the same action as the corresponding line mode command.

## 2.5 COMMAND WORD

The command word determines the operation to be performed. The EDT command words are listed with their corresponding short forms (if any) shown in parentheses.

Line\_Command\_Words String\_Command\_Words

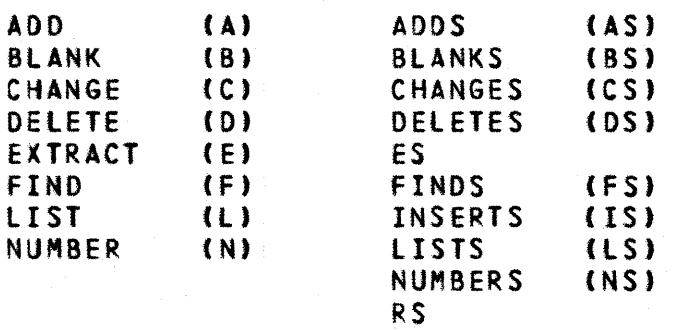

## Control Command Words

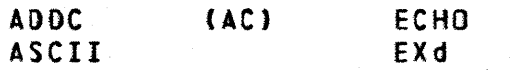

06 AUG 80 2.0 TeXT EDITING CONCEPTS 2.5 COMMAND WORD **with the contract of the contract of the contract of the contract of the contract of the contract of the contract of the contract of the contract of the contract of the contract of the contract of the con** ALIGN (AL) LISTAB (LT)

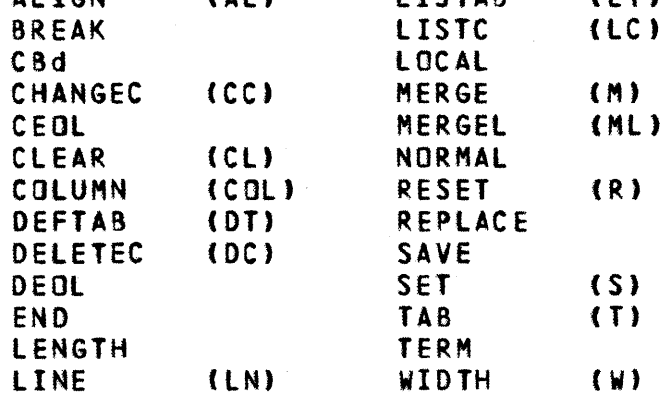

## 2.6 SIRINGS\_AND\_DELIMITERS

A strino is a sequence of a'phanumberic characters that may include blanks and special characters. Strings are used in two Mays.

- In the string specification of a EDT command
- In response to an ENTER TEXT request

The two ends of the string must be explicitly defIned by a pair of matching characters called delimiters. A delimiter is any nonblank character except a dollar sign (\$) and is chosen by the user.

In the third version of the string format, there are three additional restrictions in the second string. These are: (II the first character cannot be a semi-colon, *(Z)* a command terminator cannot be In the string, and (3) a comma cannot be the only character.

The delimiter character can be used within the string only in response to an ENTER TEXT request. If, however, such an embedded character (identical to the delimiter character) appears at the end of a line (for example, the last character entered proir to a carriage return), EDT interpets the character as the closing delimiter and the ENTER TEXT request is terminated. EDT tests for the closing delimiter on'y after a carriage return.

Use of the delimiter character within the string definition of an EDT command is not allowed and if used, EDT responds:

06 AUG 80 2.0 TEXT EDITING CONCEPTS

2.6 STRINGS AND DELIMITERS --\_¥ \_\_ ¥¥\_ ..... \_.-.\_-----\_.\_----\_.\_----\_ .... \_------------------------

command SYNTAX ERROR.

(In this manual the character I is used to denote a delimiter In the presentation of command formats.)

Correct\_String\_Definition

IABCDEI **/THE FORMAT OF/** 8ALWAYS IS B

? INT(R\*TAN(Z\*H))?

Incorrect\_String\_Definition

ITHIS STATEMENT WILL (HOWEVER)

ANY COMMAND TERMINATED BY/

STHIS LOOKS LIKE A COMMENTS

'FIND'; IN THE PHRASE'

/CHANGE/,/

'DELETE/THE *.1* 

(no closing delimiter) (different characters) (unintended beginning delimiter) (itlegal delimiter character) (a semi-coton is first character in second string) (comma on'y character in second string) (period is default command terminator and is In second string)

See NOTE for warning of

this delimiter

 $N$ q $I$  $E$ 

Improper or unintended string definitions are common errors, and because or the pOMerful nature of some EDT commands, are potentially destructive to a file.

In version 3 of the string format an alphabetic delimiter. Whenever the colon or comma separates the command and the string an alphabetic character can be a delimiter. character cannot be a

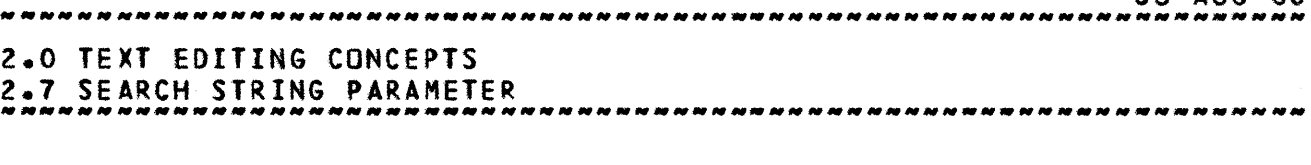

## 2.7 SEARCH STRING PARAMETER

The search string parameter of an EDT command Indicates to the editor where the operation is to be performed. If no search string Is given In a command, the operational tocatlon depends solely on the setting of the search pointer. If a search string Is given, the operation specified Is performed with respect to the first occurrence of the string after the beginning of the tine indicated by the search pointer.

If the specified string does not occur after the beginning of the tine Indicated by the search pointer, the following message is printed.

PHRASE NOT FOUND.

The search string must be specified to identify uniquely the strlng being sought. If too small a string is given, the search may result in operating on an occurrence of the string that was not the Intended target.

A search string is given in two forms, a single phrase of an ellipsis.

#### 2.7.1 SINGLE PHRASE SEARCH STRING

In a single phrase search strlng, the entire string on consecutive characters is placed between a delimiters. The string can include as many characters as required (subject to the requirement that the entire command be on a single line), and the search is satisfied only when an identical string is found within a single line of the edit f II e.

## 2.7.2 ELLIPSIS SEARCH STRING

An ellipsis string specification consists of two delimited bracket strings,in one of the two previously described formats. The search process attempts to locate a string of consecutive characters that begins with the first phrase and ends with the second phrase. The string implied by an ellipsis search string may appear in the file over more than one line.

#### Example:

The ellipsis search string

0& AUG 80

2.0 TeXT EDITING CONCEPTS 2.7.2 ELLIPSIS SEARCH STRING ---\_.\_-----------..... -.-......•.. \_----. \_\_ .\_---.... -----------------

*:/FORM/,/LONGI* or IFORM/LONGI

Is satisfied by the string underlined.

THE ELLIPSIS IS A EQRM\_QE\_SHORTHAND\_EQR\_LQNG OR MULTILINE STRINGS.

One frequent source of error in using ellipsis search strings is a tendency to make the bracket strings too short. Consider the following text.

AN ANOTHER EXAMPLE, ASSUME THAT IHE\_IARGEI\_SIRING\_EXTENDS OVER\_SEVERAL\_LINES\_LIKE\_IHIS\_ONE.

If the underlined string Is to be referenced, a command with the following string specification might be entered.

*t/THE/,/ONEI* or ITHE/ONEI

This does not reference the string desired, however, because the first occurrence of THE is in the word ANOTHER. The string specification

*liTHE TI,IONEI* or ITHE TIONEI

identifies the underlined string properly.

2.7.3 SPECIAL STRING FIELD

A special string has a format similar to that of a search string. Its interpretation depends on the command word with which it appears. The following are the six types of special string fields and the statements with which they are used.

• Tab stop sequence in a TAB command

• Tab character defined in a OEFTA8 command

- A flte name In a MERGE, LOCAL, REPLACE or SAVE command
- A column search sequence in a COL command

• A serles of EDT commands in a CBx command

• The length of a truncated file in a LENGTH command

## 2.8 COLUMN SEARCHES

This string is used to limit the string searches to certain columns within the edit file. The structure of the string is

*j/eall* tl)

ł.

Â.

06 AUG 80

06 AUG 80 2.0 TEXT EDITING CONCEPTS 2.8 COLUMN SEARCHES --------------------------------------------------------------------

*ICOll* (2)

In format 2 there must be two delimiters In a row. The format of the COL parameter has four formats. These are:

- $C<sub>0</sub>11.012$ Search from COll to COl2
- COL Search the one column COL only
- ,COL COL, Search from the current default starting column {by default set to 1 or set by COL eommand} to column COL. Search from the column COL to the default end column search (by default end of line or set by COL command)

If the column search is used in conjunction with a string search, then the first character of the string must be within the columns indicated to be found. If the column search is used with an ellipsis string, then the string which is found is the first one in which the beginning and ending strings are within the columns specified. This string could be a completely different string than is desired.

## 2.9 BEGINNING COLUMN SEARCHES

By default, EDT will locate strings in which only the first character must be within the columns Indicated. Sometimes it is useful th specify that the whole string must be within the indicated columns. The letter 8 Is used to indicate that the whole string must be within the columns.

 $\binom{1}{2}$ 

*lb* (Z)

In format 2 there must be two delimiters in a row. A delimiter Is NOT used If fb' follows a 'd ' •

Example

if the edit file contains the following:

123456789 A8COEFG ABCOEfG ABCOEFG

06 AUG 80 2.0 TeXT EDITING CONCEPTS 2.9 BEGINNING COLUMN SEARCHES

-------------------------------------------------------------------- then the command:

*B/ABCOEFGI1211B* 

will change the file to the following:

123456789 ABCOEFG

ABCDEFG

Only the third tine is blanked.

## 2.10 DELIMITED STRING SEARCHES

A delimited string is a string which is proceeded and suceeded by a character that is not a letter a number or a<br>colon. When this option is used, it will ensure that all colon. When this option is used, It will ensure that all string manipulations will occur only on delimited strings. Beginning of line and end of line are also considered delimiters. The format of the option is:

;d (1)

*Id* (2)

In format 2 there must be two delimiters in a row. A delimiter is NOT used if 'd' follows a 'b'.

Example

If the edit fife is the following:

ABCDE ?ABC? ABC

then the command:

 $L/ABC/ID*$ 

will list the following

?ABC? ABC

but not the line ABCOE.

06 AUG 80 2.0 TEXT EDITING CONCEPTS 2.11 N PARAMETER --------------------------------------------------------------------

## 2.11 N\_PARAMETER

The n parameter is an integer whose meaning depends on the context in which it appears; its use adds flexibility to EDT commands. The following are the possible interpetatlons.

- The number of lines on which a command Is to be performed
- The number of strings on which a command Is to be performed
- The number of lines the search pointer is to be moved forward or backward
- The maximum width of the lines in character columns
- The point in a file where new data is to be Inserted

When omitted, n is assumed to equal 1 if applicable. the n parameter is not applicible for the commands RESET, LINE, lISTAB, CLEAR, NUM8ER(S), DEfTAB, CBx, LENGTH, ASCII, BREAK, COL, ECHO, LOCAL, NORMAL, REPLACE, SAVE, TERM, and END. Negative yalues of n are allowed only in a SET or FIND command.

An asterisk (\*) instead of a number in the n parameter Indicates that the operation is performed at or until the end of the edit file. Refer to the description of the particular command of Interest for specific details.

## 2.12 DOCUMENIARY\_COMMENIS

To annotate the editing session (possibly for review purposes) append a dollar sign with commentary information. The comment is ignored by the editor.

#### 2.13 COMMAND\_LINE

A tine of EDT input can consist of More than one command. Commands are separated by a terminator (by default a period).

EDT looks for a terminator outside of the strlng specifications. There Is one exception, whenever the third format of the string definition (/strlngl/stringZ/) Is used, the second string is scanned for a terminator. If this is a problem use formats one or two or see the next paragraph.

06 AUG 80 2.0 TEXT EDITING CONCEPTS 2.13 COMMAND LINE .\_---\_ .. -.-. \_\_ . \_\_ .. \_\_ .. -. \_\_ .. \_.\_. \_\_ .\_-\_ ... --\_. \_\_ . \_\_ .\_-............. .

A local terminator can be used to get around the use of a terminator in a string of 8 command. The local terminator Is In effect for one line only. It is specified with a non-alphabetic character as the first character in the line of input. EOT will then scan the line for this new terminator.

When the global terminator appears by itself on the command line, then the last line of input Is repeated.

Examples

l/lIST/.F/STRINGI *?l/lISTI?F/STRINGI*  •

## 2.14 SIRING\_BUEEER

The string buffer is a temporary storage for information that is to be moved within the edit file.

Information is copied from the edit fite into the string buffer using the EXTRACT command. This information can be kept as a local fite when the edit session is ended by the LOCAL command or may be inserted elsewhere in the fite, using the ADD or CHANGE command.

After the ADD or CHANGE command is entered, the system responds:

ENTER TEXT. ? IF the user responds by typing

\$

on the same line, the contents of the string burfer are inserted into the edit file at the point or points indicated by the ADD or CHANGE command.

The CLEAR command erases the contents of the string buffer. CLEAR is used whenever the contents of the strlng buffer Is no longer needed. Until a CLEAR command is issued, repeated EXTRACT operations cause extracted strings to appear cumulatively in the string buffer, concatenated in the order of their extraction.

06 AUG 80 2.0 TEXT EDITING CONCEPTS 2.15 ENTER TEXT REQUEST -.-------\_.\_-----\_. \_\_ .\_--------\_.\_------------------------\_.\_-------

## 2.15 ENTER\_TEXT\_REQUEST

The text editor Issues an ENTER TeXT request in reponse to an ADD command and in response to a CHANGE command.

After the ENTER TEXT request, type an opening delimiter, followed by the body of text to be entered, and then followed by a closing delimiter. The delimiters do not become part of the actual fi Ie.

The delimiter character Is the first non-blank character entered in reponse to the ENTER TEXT request. The closing delimiter is the first recurrence of the delimiter character that Is followed Immediately by a carriage return. The delimiter character may occur in the actual text if it is not immediately followed by a carriage return.

The delimiter may be any non-blank character except a dollar sign (\$). If a blank or a doltar sign is entered as a delimiter from an interactive Job, EDT responds with:

IllEGAL DELIMITER - REENTER TEXT. *t* 

For a local or remote batch job, EDT issues the following error message to the user's dayfile

ILLEGAL DELIMITER.

expecting the next statement in the INPUT file to be a new command.

For time-sharing origin Jobs, the text editor types a question mark at the beginning of each tine until the closing delimiter appears. The system then responds:

READY. ?

The READY message indicates that the next line entered is treated as an edit command.

If a blank line is desired in the text, at least one space must be entered on a line and then followed with a carriage returh. If the closing delimiter followed with a carriage return appears on a line by itself, a blank line is added to the text file. If this method is used by an IAF user, the closing delimiter cannot be the terminal control character or any other character recognized as a terminal deflnation

06 AUG 80 2.0 TeXT EDITING CONCEPTS 2.15 ENTER TEXT REQUEST

command (refer to the IAF Reference Manual). If a carriage return alone is entered on a line, a final blank line Is added to the text, and an exit from the enter text mode occurs (that is, a return to command mode). If two delimiters alone appear on the input line, then nothing happens to the text file and a return to command mode Is Issued.

## 2.16 PROCESSING\_IERMINAL\_INIERRUPIS

The time-sharing user may control his edit session with terminal interrupts. The 8REAK command allows the user to turn off the Interrupt control so that any interrupt the user issues will abort edit session. By default an interrupt will not abort the edit session. When the interrupt Is turned on, there are three ways to use interrupts.

- While output is being transmitted to the terminal. The IAF user terminates the transmission of output to the terminal by entering the interruption or terminatton sequence (refer to the IAF Reference Hanuat). (In some manuals, these are also referred to as the user break 1 and user break 2 sequences, respectively) All other time-sharing users perform this interruption either by pressing the BREAK, I or S key (on an ASCII code terminal) or by pressing the ATTN key (on a correspondence code terminal). One of the main uses of this Interrupt is the termination of unwanted output from execution of a LIST command.
- Whl'e the user is entering text in response to an ADD or CHANGE command.

After entering text in response to and ADD or CHANGE command, the IAF user enters the interruption or termination sequence, and any other time-sharing user types STOP or presses the BREAK key (on an ASCII code terminal) or ATTN key (on a correspondence code terminal) at the beginning of a line to terminate the command. The user Is given the choice of retaining or discarding the text Just entered. The system does this by typing:

## DISREGARD PREVIOUS TEXT ?

If the user types NO after the question mark the system responds with:

READY.

•

06 AUG 80 2.0 TEXT EDITING CONCEPTS 2.16 PROCESSING TERMINAL INTERRUPTS

## --------------------------------------------------------------------

?

In this case, the text entered Is included in the edit file, and the system awaits a new edit command.

If the user types YES in response to the question, the system responds with:

## READY. ?

The text just entered is disregarded, and the system awaits a new edit command.

If the user attempts to interrupt or terminate the question, it is treated as an END command, and the editor terminates.

While the system is processing a command. The IAF user enters the Interruption or termination sequence, and all other time-sharing users type STOP or press the BREAK key (on an ASCII code terminal) or ATTN (on a correspondence code terminal) at the beginning of a line to terminate the execution of an edit command. The system gives the output status of the command in execution by printing:

## INTERRUPT AT LINE n.

The output status Is then followed by the enquiry:

#### COMMAND CONTINUE?

If the user types YES after the question mark, processing continues; If he types NO, the system prints a line indicating how far the command was processed, and processing terminates.

#### **NOTE**

Entering the termination sequence or typing STOP after the execution of an edit command immediately terminates the edit session (refer to TERMINATING EDIT SESSION).

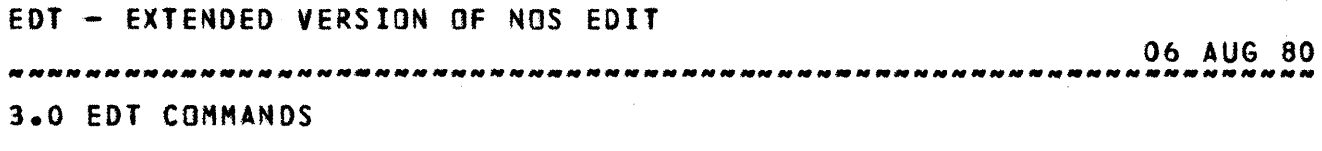

 $3 - 1$ 

3.0 EDILCOMMANDS

This section describes the allowable formats for each text editor command and rules governing their use. The commands are grouped by general category of function; for example, the removal of information category includes DELETE and BLANK commands.

A group of contextual examples is included at the end of each category. These examples are designed to illustrate the effect of the various formats, and in particular, to clarify the differences between siml'iar commands.

Most commands will be Ijlustrated using the longer syntax but the short syntax witl also work.

All commands Mithout an explicitly mentioned column specification may use the column and/or delimited string specifications when a search string is used.

## 3.1 ENTERING COMMANDS

Att editor commands are entered at the time-sharing terminal or included in a batch job according to the genera' format described In section 2 of this manual. After an edit input line is typed and the carriage return is pressed, the editor either processes the commands immediately or requests additional information. In general, each edit command operation Is performed relative to the current search pointer. Chapter 4 contains a summary of atl EDT messages and requests.

06 AUG 80 **3.0 EDT COMMANDS** 3.0 EDT COMMANDS 3.2 TeXT LISTING AND SEARCH POINTER CONTROL

## 3.2 IEXI\_LISIING\_AND\_SEARCH\_POINIER\_CONIROL

## 3.2.1 LIST COMMAND

The LIST command allows the operator to print all or selected portions of the edit file. the printout can include a string of characters, a stngle line, a set of lines each including a common character, or a set of contiguous lines. Execution of the LIST command does not change the position of the search pointer.

If an asterisk Is specified in the n parameter or if the value of the n parameter extends beyond the end of the edit 'ile, all remaining lines are printed, followed by

-END OF fIlE-

If an ellipsis string is specified, a line mode command causes all tines to be printed that contain any portion of the ellipsis string. A string mode command prints only the string implied by the ellipsis.

## 3.2.1.1 Line\_Mode\_Formats\_illSI\_of\_L)

Command

LIST

LIST;n

LIST:/string/

Prints the line of text specified by the seach pointer.

Explanation

prints n lines of contiguous text, beginning at the search pointer. (If n equals \*, atllines to the end of the edit file are printed.)

Prints the line containing the specified string (the phrase must be contained In a single line). Search for string begins at the current position of the search pointer.

lIST:/stringl/,/string21

Prints the line or group of lines containing the

3.0 EDT COMMANDS

3.2.1.1 Line Mode Formats (LIST of L)<br>3.2.1.1 Line Mode Formats (LIST of L)

## ellipsiS /string1/,/string2/.

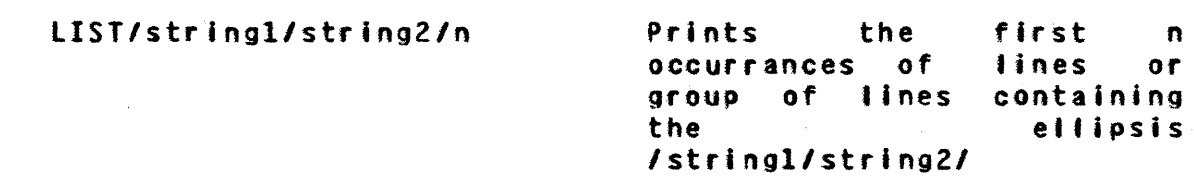

## 3.2.1.2 String Mode Formats (LISTS of LS)

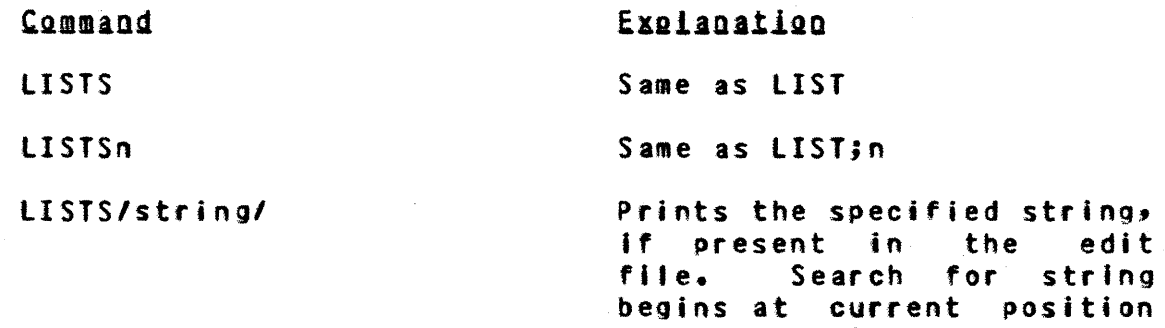

LISTS,/string/;n

LISTS:/string1/,/string2/

LISTS/stringl/string2/n

Prints the first n occurrences of the string.

of search pointer.

Prints the string of characters specified by the ellipsis Istringl/,/string2/.

Prints the first n occurrances of the string of characters specified by the ellipsis Istrlngl/string2/.

## 3.2.2 SEARCH POINTER CONTROL (SET AND RESET)

EDT initially locates the search pointer at the first line of the edit file. With the SET command, the seach pointer can be moved to a particular line in the edit file without listing It. The RESET command sets the search pointer to the first line of the edit fiie, reqardless of its former position. Activity on the edit file always begins at the current search pointer setting.

06 AUG 80

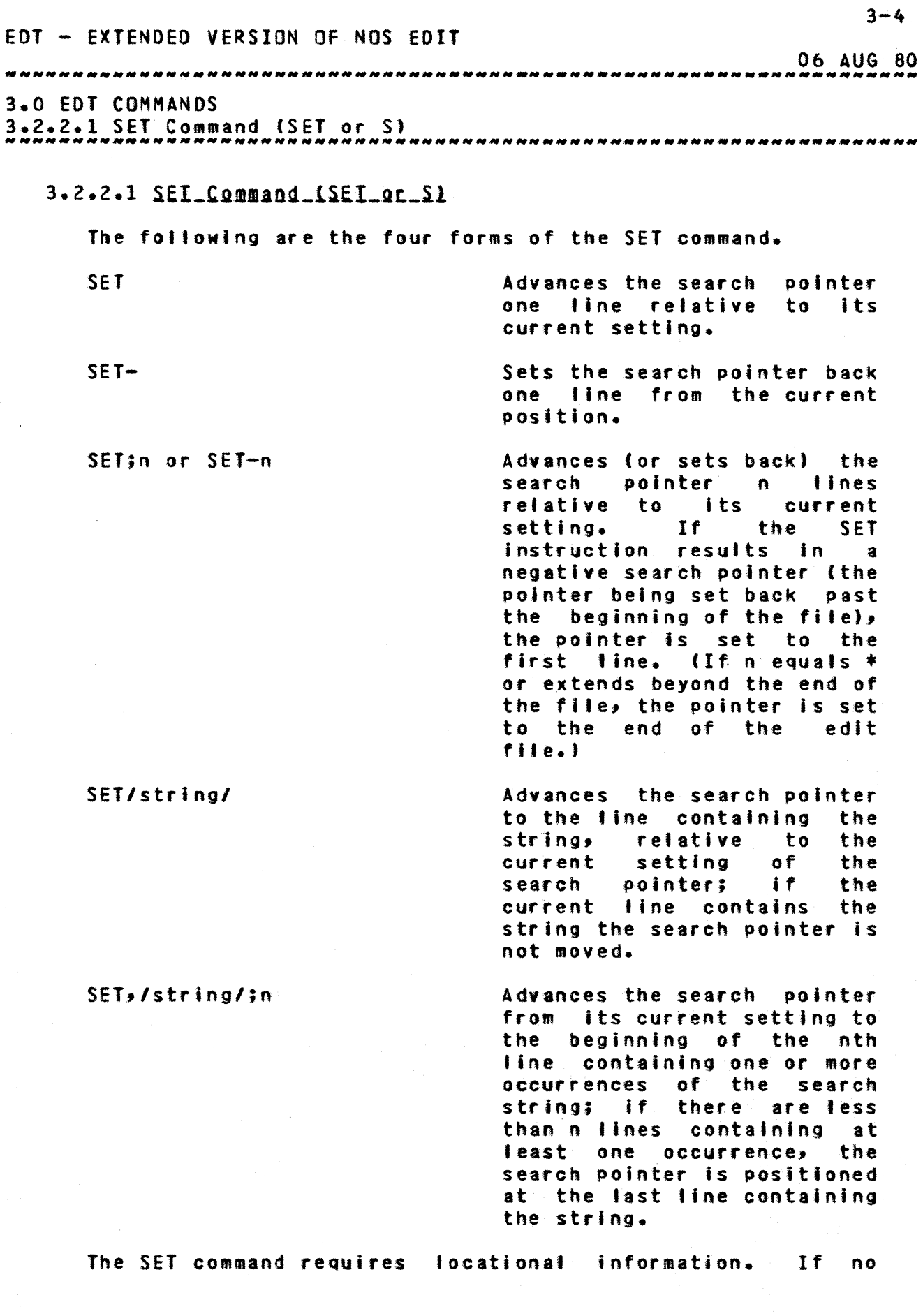

0& AUG 80 

3.0 eOT COMMANDS

3.2.2.1 SET Command (SET or 5)

search string is present, the use of the n parameter is implied.

Only single-phrase search strings are allowed. Ellipsis search strings are not allowed.

3.2.2.2 RESEI Command (RESEI or R)

The RESET command brings the serach pointer to the beginning of the edit file. Its format is:

RESET

Operational fields are not used with the RESET command.

3.2.3 FIND COMMAND

The FINO command scans the edit file, beginning at the line indicated by the search pointer. When a line (or string) is encountered that fulfills the combined requirements of the search string and/or the n parameter, the editor lists that line or string and sets the search pointer accordingly (as exptained in the discussion of the fIND formats).

If the end of the edit file is reached before the nth occurrence Is found, the search pointer is set to the line of the last string found.

3.2.3.1 Line\_Mode\_Formats\_(FIND\_or\_F)

Command

**FIND** 

FINO;-

Advances the search pointer one line and lists the line.

Explanation

Sets back the search pointer one line and lists the line.

Advances (or sets back) the search pointer n Jines and lists the line indicated by the new value of the search pointer.

FIN01/string/

fINDn or FIND-n

Advances the search pointer

06 AUG 80 3.0 EDT COMMANDS 3.2.3.1 Line Mode Formats (FIND or F) .... \_--\_ ............... \_ ....... \_ ..... \_\_ .... -. \_\_ .. --.\_---\_ ... \_-----\_. to the line that contains the string. Advances the search pointer FIND,/string/n to the nth line that at least one contains occurrence of the string and lists the line. n must be positive. FIND/stringl/string21 Advances the search pointer from its current position to the first line that contains the beginning of the ellipsis search string. If the search string is multi-tine, all line containing some part of Istringl/strlng21 are listed. FINO:/stringl/,/strlng2J;n Advances the search pointer to the nth line which has the beginning of ellipsis and lists the line(s) that has the

3.2.3.2 String\_Mode\_Eormats\_(EINDS\_or\_ES)

Command FINDS FINDS;n FINDS/string/n Explanation S ame as FIND. Same as FIND;n, but n must be positive. Advances the search pointer to the line containing the nth occurrence (if specified, otherwise the first) of /string/ and lists the string.

positive.

FINDS/stringl/stringZI;n

Advances the search pointer to the fine containing the beginning of the nth

ellipsis. n must be

06 AUG 80 

3.0 EDT COMMANDS *\_\_\_\_\_\_\_* 3.2.3.2 *MMM* Strlng *\_\_\_\_\_\_\_\_\_\_* Mode Formats (FINDS or FS) *.. \_\_\_\_\_\_\_ . \_\_ . \_\_\_\_\_\_\_\_\_\_\_* ~------MM- \_\_ --\_\_\_\_ ... \_.\_

occurrence of<br>/string1/string2/. The  $I$ string $1/s$ tring $2/$ . strlng Is listed.

3.2.4 LINE COMMAND (LINE OF LN)

The LINE command causes a message to be printed that gives the current setting of the search pointer. The format is:

LINE

The mess age is

FILE AT LINE NUMBER n.

where n indicates the tine of the edit file to which the search pointer is currently pointing. If n is the last line of the file, the words

-END OF FItE-

are Included In the message.

3.2.5 lISTe COMMAND (LISTe OR lel

The LISTC command prints a line of numbers so that the user can see what columns the data is in. The format of the command 1st

LISTC or LISTCn

where n is the number of columns to be listed (default is 79). The IJne appears as follows.

123456789.123456789.123456789.123456789.123456789.123456789.

3.2.6 EXAMPLE

The following example illustrates the use of LIST, SET, RESET, FIND, LINE and LISTC commands.

Entry/Response

Commentary

edt,a

EDT - EXTENDED VERSION OF NOS EDIT 06 AUG 80 3.0 EDT COMMANDS  $3.2.6$  EXAMPLE ..•................................. -.......... \_.\_----.\_-\_ .. \_------- BEGIN TeXT EDITING. ? list;\* list to end of file PROGRAM RANDNUM  $MAINSEED = 5**13$  $NEXTSEED = 5**15$ HUHDRETH • *1./100.*  BIGNUMBR  $= 2.***48$  $FRACTION = HUNDREFH=BIGNUMBR$ IFRAC = INT(FRACTION) DO 20 I = 1,10  $INCREMENT = 0$ NEXTSEED = NEXTSEEO\*MAINSEED INCREMENT = INCREMENT+1 10 If ((INCREHENT\*IFRAC).LT.NEXTSEEO) GO TO 10  $NEWNUM = INCREMENT$ 20 CONTINUE END -END OF FILE- $2$  set $8$ Advance search pointer forward eight lines from current setting. 'I \$Iist line  $INCREMENT = 0$ ? tine Determine position of search relative **relative** beginning of file. FILE AT LINE NUMBER 9. ? reset Reset search pointer to beginning. ? list,znextseedz2 list first two occurrences of lines containing strlng *Inextseed/.*   $NEXTSEED = 5**15$ NEXTSEED = NEXTSEED\*MAINSEED ? listslnextseed];3 List first three occurrences of string Inextseed/. NEXTSEEO NEXTSEED NEXTSEED ? find;8 Advance search pointer and list line. INCREMENT  $= 0$ ? 1/20/c/j2 List lines containing first two occurrences of ellipsis string *IZO/c/.*   $D0 20 1 = 1,10$ INCREMENT  $= 0$ 20 CONTINUE ? *tlsts,1201,/c/2*  List first two occurrences of ellipsis string */201,lcl* 

-

 $3 - 8$ 

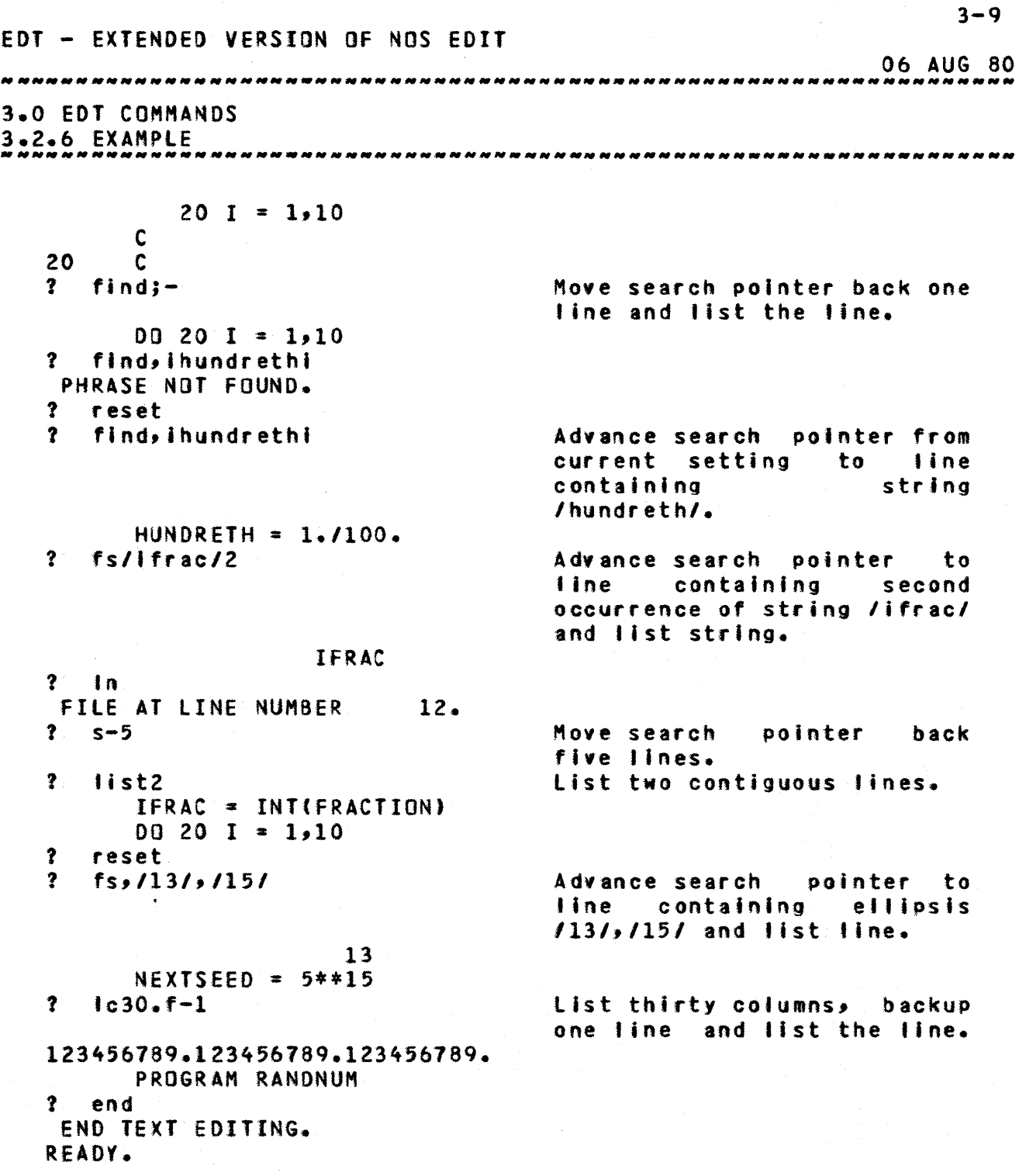

3.0 EDT COMMANDS

3.3 ADDING AND BUILDING TEXT

## 3.3 ADDING\_AND\_BUILDING\_IEXI

The ADD, INSERTS, ADDB and ADDC commands cause new information to be included in the edit file at the place specified by the user.

3.3.1 ADO COMMAND

An AOD operation requires two sets of information, the 'ocstion where the text is added (supplied in the command) and the actual new information to be Inserted in the edit file (supplied by the user in response to the ENTER TEXT request).

After the command is entered, the system types:

ENTER TeXT ?

Respond to this request in one of four ways.

- 1. Type the actual information to be added (Including carriage returns and line numbers if required), bracketed with delimiters.
- 2. Type the dollar sign (S) character followed by a single space if you are an IAF user, since just the dol'ar sign could have a special meaning such as the cancel line character. All other users should type the dollar sign character with no delimiters or other characters. This causes the current contents of the string buffer to be added. (Information is placed in<br>the string buffer by one or more EXTRACT buffer by one or more EXTRACT statements.)
- Type carriage return only. This causes the data  $3$ entered in response to the most recent ENTER TEXT request to be added.

 $N$ qi $E$ 

(1) Whenever a MERGE command Is issued, the data entered in response t the most recent ENTER TEXT request Is lost. In this case, no data is added when the carriage return only Is entered in response to an ENTER TeXT request.

Ob AUG 80

06 AUG 80 

# 3.0 EDT COMMANDS

3.3.1 AOD COMMAND

(2) If the ENTER TEXT request is issued in a command buffer, a carriage return issued for the first request will cause all other ENTER TEXT requests to simulate a carriage return. This will happen until an input prompt is issued ( a question mark).

Explanation

4. Two delimiters and a carriage return only. This will end the ENTER TeXT request and leave the edit file unaltered.

Only single phrase search strings are allowed with this command. Ellipsis string specifications are illegal.

With no search string specification in force, the  $n$ parameter indicates where the insertion shall be made relative to the search pointer.

3.3.1.1 Line\_Mode\_Eormats\_{ADD\_or\_A]

Command

ADD

ADD;n

Inserts text after the nth line (counting forward from the search pointer) of the edit file.

Inserts text after the line of the edit fife specified

by the search pointer.

Inserts text after the line containing the specified string; search for string begins at current position of search pointer.

ADD,lstring/jn

ADD/string/

Inserts text after each of the first n lines containing the specified string.

3.3.1.2 String Mode Formats (ADDS or AS)

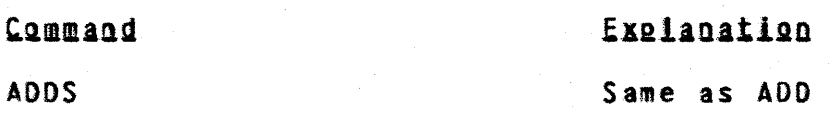

06 AUG 80 n nunan nunun nunun nunun nunun nunun nunun nunun nunun nunun nunun nunun nunun n 3.0 EDT COMMANDS 3.3.1.2 String Mode formats (ADDS or AS) --------------------------------------------------\_.\_-----\_.\_------. ADDSn Same as ADD;n. ADDS, /string/ Inserts text immediately following the specified string; search for string begins at current position of search pointer. Inserts text immediately<br>following each of n ADDS:/string/n foltowing each of n occurrences of the specified

Line mode ADD commands cause the addition of text following the end of a particular line, whereas string mode ADO commands cause text to be added following a particular string of characters. A string mode command without a string specification is equivalent to a tine mode command.

string.

3.3.2 INSERTS COMMAND (INSERTS OR IS)

The INSERTS command is similar In purpose to the ADOS command, except that the text to be inserted is embedded within the command, thus speeding UP the interaction.

The command has the foflowing format.

INSERTS/stringl/string2/;n

If the n parameter is omitted, 1 is assumed.

The cbaracter string denoted by string2 is inserted immediately after each n occurrence of stringl, beginning at the search pointer. Note that /stringl/string2/ specification Is not an ellipsis search string in this command.

## 3.3.3 ADD BEFORE COMMAND (ADDS OF AB)

The ADDS command works indentical to the AOD command except that the text Is added before the line specified. It also works only in the line mode.

3.3.3.1 ADDS fine mode format

## 3.3.3.1 ADDB\_ling\_mode\_format

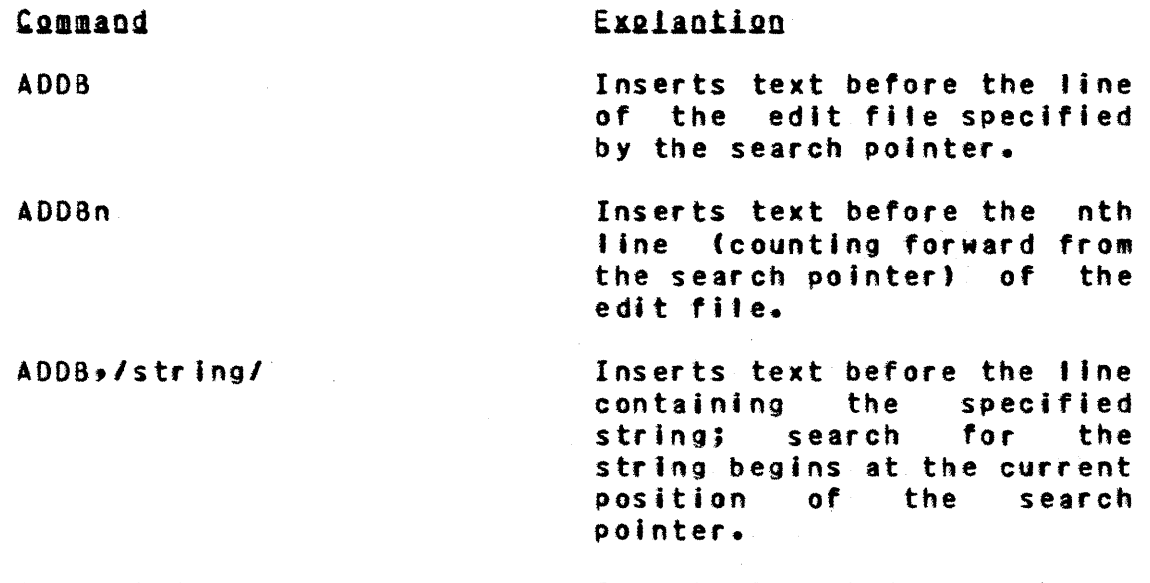

ADDB/string/n Inserts text before each of the first n lines containing the specified string.

3.3.4 ADD COLUMN COMMAND (ADDC OR AC)

The ADDC command adds the string starting in the column. specified. It moves atl existing characters to the end of the string, and thus extends the line. The command format is.

AOOC,/string/;/col/n

If the n parameter is not specified it is assumed to be 1.

The contents of string are added to the first n lines.

3.3.5 EXAMPLE

The following example illustrates the use of the  $ADD<sub>2</sub>$ INSERTS and ADOC commands.

## Entry CReseanse

## Commentary

edt,fitel

EDT Is called, creating empty working file 'filel'.

BEGIN TeXT EDITING. ?add

The file is built using the

 $3 - 14$ EDT - EXTENOEO VERSION OF NOS EDIT 06 AUG 80 3.0 EDT COMMANDS 3.3.5 EXAMPLE -------------------------------------------------------------------- AOD command. ENTER TEXT. ? I the add command can be very ? useful when creating a textual ? file. <sup>I</sup> READY. ?  $adds$ ,  $+fi$  is  $+$ Text is added immediately after the first occurrence of string /file. /. ENTER TEXT. ? lin fact, It Is one 1 of the few methods that can be ? used to build a direct access ? flle.1 P.EADY. ? list. List to end of file. THE ADD COMMAND CAN BE USEFUL WHEN CREATING A TEXTUAL FILE. IN FACT, IT IS ONE OF THE FEW METHODS THAT CAN BE USED TO BUILD A DIRECT ACCESS FILE. -END OF FILE- ? inserts/access/permanentl The string /permanent/ is inserted after the first occurrence of the string /access/. ? find4 USED TO BUILD A DIRECT ACCESS PERMANENT<br>? as:,file, Text is added directly after the first occurrence of the string /file/. ENTER TEXT. ? t, providing It Is the edit filet  $RE$  ADY.<br>?  $a*$ Text is added to the end of f i I e. ENTER TEXT.  $?$   $\neq$  it is also useful when adding ? text to a previously existing file.= READY. ?  $r$ eset<br>?  $1:$ \* List the whole file.] THE ADD COMMAND CAN BE VERY-USEFUL WHEN CREATING A TEXTUAL FILE. IN FACT, IT IS ONE Of THE FEW METHODS THAT CAN BE USED TO BUILD A DIRECT ACCESS PERMANENT FILE, PROVIDING IT IS THE EDIT FILE.

 $\sim$ 

eDT - EXTENDED VERSION OF NOS EDIT 06 AUG 80 3.0 EDT COMMANDS 3.3.5 EXAMPLE *\_M \_\_\_\_ M \_\_ M\_M \_\_ M \_\_\_\_ M \_\_\_\_\_\_\_\_\_\_\_\_\_\_\_\_\_\_\_\_ •• \_\_\_ • \_\_\_ •• \_\_\_*\_ .\_. \_\_\_\_ •••••• IT IS ALSO USEFUL WHEN ADDING TeXT TO A PREVIOUSLY EXISTING FILE. -END OF FILE-<br>? a/existing/ Add text after the line containing the string lexlstlng/. ENTER TEXT. ? Ilater it will be demonstrated how to ? use the add command to remove text ? string buffer./ READY.<br>? s8; Advance search pointer eight lines. ? 1;3 LATER IT WIll BE DEMONSTRATED HOW TO USE THE ADD COMMAND TO REMOVE TEXT FROM THE STRING BUFFER. ? addc,+ ++1+ Add string I I to column 1 of current line.  $\mathbf{r}$ LATER IT WIll BE DEMONSTRATED HOW TO ? r ? s&edit file& ? adds Same as ADD command. ENTER TEXT. **t** It is especially useful when<br>? adding text in the body of a fil **adding text in the body of a file.i** READY. ? 13 list the next three lines. FILE, PROVIDING IT IS THE EDIT FILE. IT IS ESpeCIALLY USEFUL WHEN ADDING TEXT IN THE BODY OF A FILE. to is#textual#,# or source# Add string / or source/ directly after the first occurrence of string /textual/. PHRASE NOT FOUND. ? reset.is,xtextualx or sourcex.I;\* THE ADD COMMAND CAN BE VERY USEFUL WHEN CREATING A TEXTUAL OR SOURCE fILE. IN fACT, IT ONE OF THE FEW METHODS THAT CAN BE USED TO BUILD A DIRECT ACCESS PERMANENT FILE, PROVIDING IT IS THE EDIT FILE. IT IS ESPECIALLY USEFUL WHEN AOOIMG TeXT IN THE BODY OF A FILE. IT IS ALSO USEFUL WHEN ADDING TEXT TO A PREVIOUSLY eXISTING FILE. LATER IT WIll BE DEMONSTRATED HOW TO

 $3 - 15$
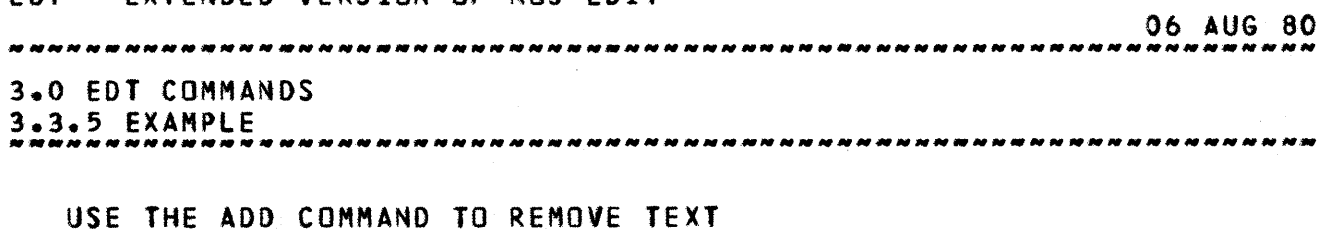

FROM THE STRING BUFfER. -END OF FIlE- ? end END TEXT EDITING. READY.

# 3.0 EDT COMMANDS And the set of the set of the set of the set of the set of the set of the set of the set of the set of the set of the set of the set of the set of the set of the set of the set of the set of the set of the

3.4 REMOVAL OF INFORMATION

# 3.4 REMOVAL OF INFORMATION

Four types of operation are available for removing information from the edit file, DELETE, BLANK, DELETEC and delete end of fine.

3.4.1 DELETE COMMAND

A DELETE operation erases one or more occurrences of a particular string of characters or one or more tines containing a particular string of characters. The text Is realigned, leaving no excess blanks. All operations begin at the current position of the search pointer.

3.4.1.1 Line\_Mode\_Eormats\_IDELETE\_OR\_D)

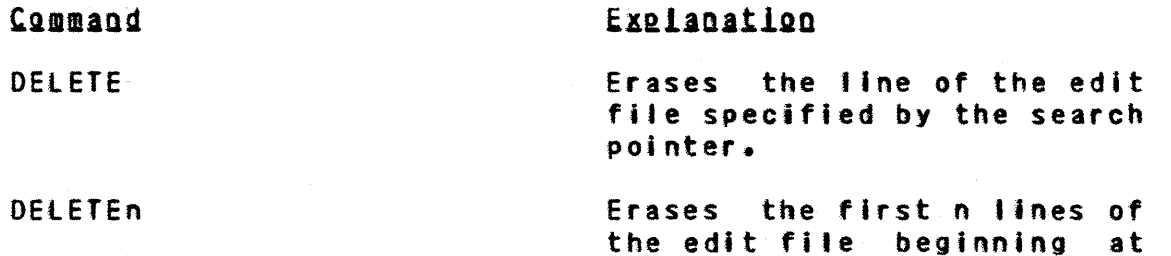

DELETE./string/

DELETE:/string/n

OElETE/stringl/,/string2/

Erases the first line or group of lines containing ellipsis /stringl/,/string2/.

Erases the line containing

Erases the first n lines

containing the string.

the search pointer.

the string.

DElETE,/stringl/string2/;n

Erases the first n occurrences of the line or group of Ifnes containing eflipsis Istringl/strlng2/.

# 3.4.1.2 String Mode Formats (DELETES or DS)

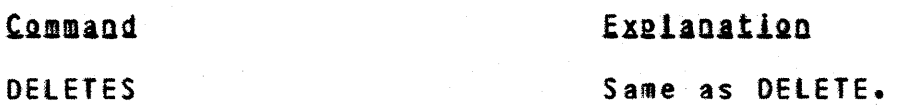

06 AUG 80

06 AUG 80 3.0 EDT COMMANDS 3.4.1.2 String Mode Formats (DELETES or OS) -------------------------------------------------------------------- DELETES;n Same as DELETEn. DELETES/string/ Erases the specified string.

string.

etl ipsis

OELETES,/string/;n

OElETES/stringl/,/string21

DELETES:/stringl/strlng2/;n

Erases the first n occurrences of the string of characters specified by the ellipsis Istringl/stringZI.

Erases the first <sup>n</sup> occurrences of the specified

Erases the string of characters specified by the

Istringl/,/string2/.

### 3.4.2 BLANK COMMAND

The BLANK command rep'aces the specified string, line or set of lines with blank characters. Unlike the DELETE, DELETEC and DEOL commands, BLANK does not relocate text. All operations begin at the current position of the search pointer.

3.4.2.1 Line\_Mode\_Eormat\_(BLANK\_or B)

Command<sup>1</sup>

Explanation

BLANK

Replaces with blanks the fine of the edit file specified by the search pointer.

BLANKn

Replaces with blanks the rirst n lines of the edit the file, beginning at search pointer.

BLANK, *Is* trl ng/

BLANK:/string/;n

Replaces the line containing the string with blanks.

Rep'aces with blanks the first n lines containing the string.

06 AUG 80 3.0 EDT COMMANDS

# 3.4.2.1 Line Hode Format (BLANK or B) --------------------------------------------------.-----------------

BLANK/stringl/,/string2/ BlANK/stringl/strlng2/n Replaces with blanks the first line or group of lines containing ellipsis /stringl/,/string2/. Replaces with blanks the first n occurrences of the line or group of lines containing Istringl/stringZI.

3.4.2.2 String\_Mode\_Eormats\_1BLANKS\_or\_BS1

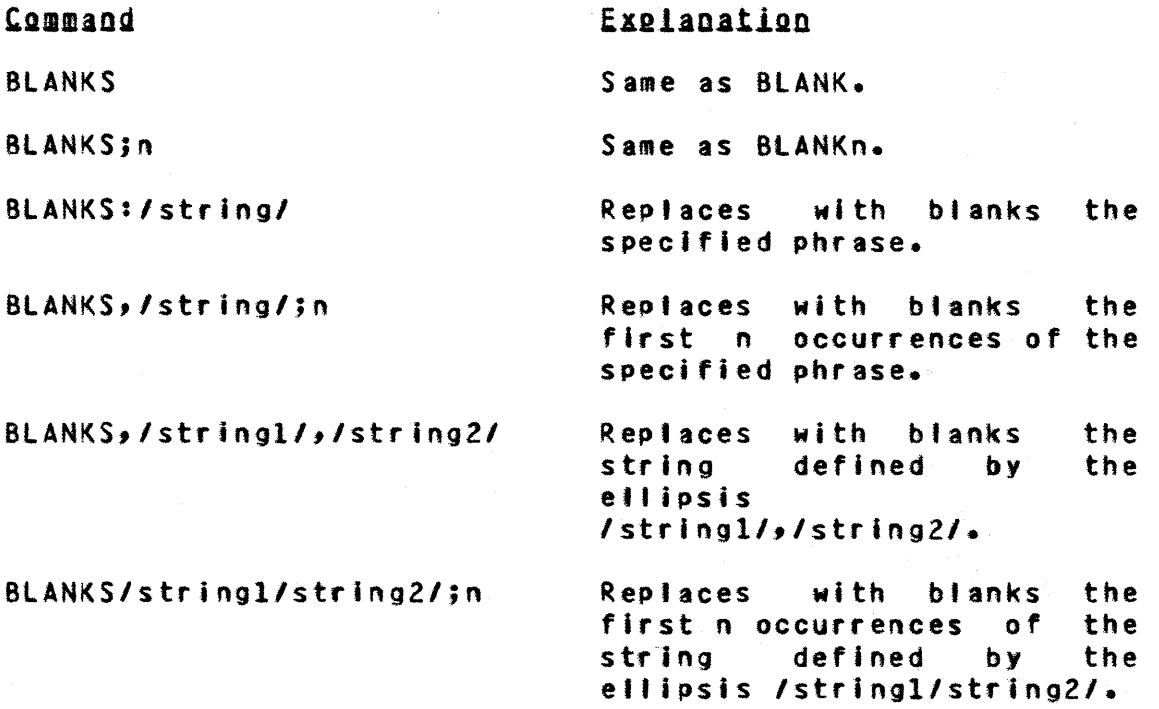

# 3.4.3 DELETE COLUMN COMMAND (OElETEC OR DC)

The DElETEC command removes all information in the columns specified. like the DELETE command the edit file Is realigned. The column specification must be present. The colUMns indicated are Included in the deleted columns. Note, a semi-colon cannot appear before the column specifier in this one command. The format or the command follows.

DELETEC//col/;n

#### *Ob* AUG 80

# 3.0 EDT COMMANDS 3.4.3 DELETE COLUMN COMMAND (DElETEC OR DC)

If the n parameter is not present, 1 is assumed.

The columns specified in the col specifier are deleted from the first n lines. The rest of the characters in these lines are packed together.

### 3.4.4 DELETE END OF LINE (DEaL)

The DEOL command will merge lines together. The end of line terminator is removed and the next line is abuted next to the last non-blank character of the current Ijne. The format of the command is as follows.

DEOL;n

The first n (by default 1) end of lines are deleted. This causes the first n+l lines to become one line. If the new line is more than 150 characters some of the character may ,be lost through truncation of the line.

#### 3.4.5 EXAMPLE

The following is an example of DELETE, DElETEC, DEOl and BLANK commands.

### EntryZResponse

**Commentary** 

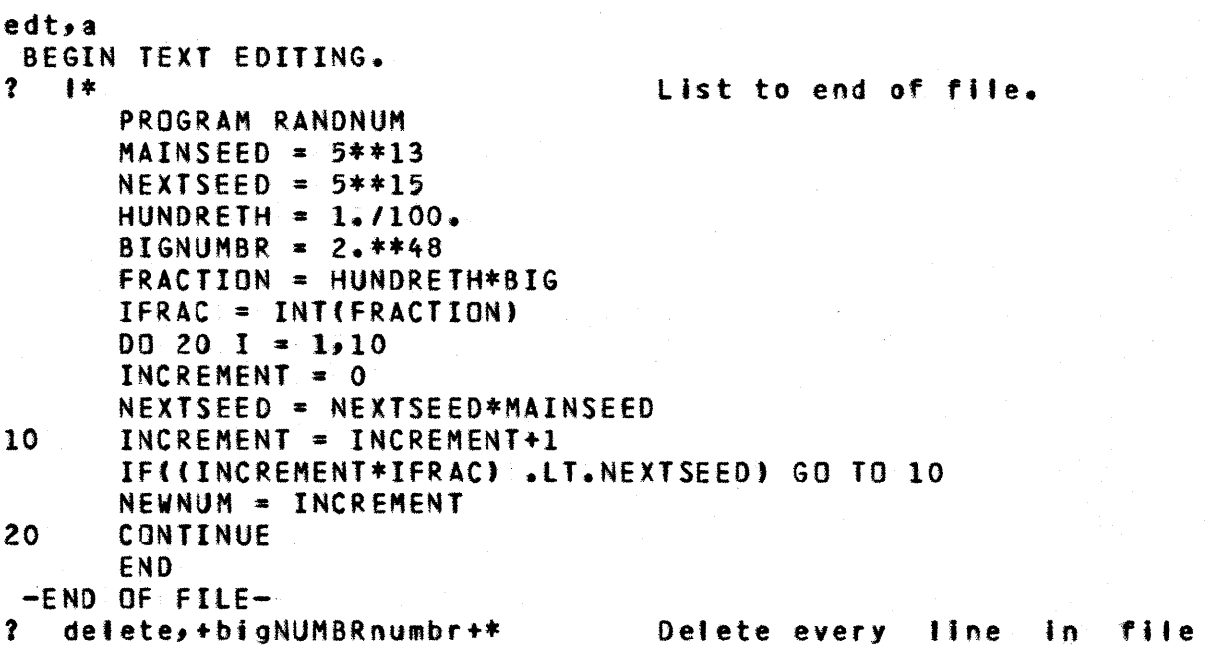

EDT - EXTENDED VERSION OF NOS EDIT 06 AUG 80 **3.0 EDT COMMANDS** that contains the string /bignumbr/. 2 OCCURRENCES OF PHRASE FOUND.  $3 \quad s33$ Advance search pointer three lines.  $? 12$ HUNDRETH =  $1.1100.$  $IFRAC = INT(FRACTION)$  $2^{\circ}$  a ENTER TEXT.  $big = 2*+48$  $2 \sqrt{2}$  $\mathbf{?}$ fraction = hundreth\*big/ READY. Blank first occurrence of ? blanks, xhundrethx string /hundreth/.  $?$  | : 2  $= 1.7100.$  $BIG = 2.***48$  $ac_2$ ?h100?;???  $\mathbf{?}$ Insert string /h100/ starting in column seven.  $\mathbf{r}$  $\blacksquare$ **H100**  $= 1.7100.$  $\overline{\mathbf{r}}$  $ds/$ Delete eight spaces denoted  $\overline{I}$  $\frac{1}{2}$ by string /  $\mathbf{r}$  $\mathcal{A}$  $H100 = 1.1100.$  $\overline{?}$ blanks)undreth).line o f Blank first occurrence string /undreth/ and get current line number. FILE AT LINE NUMBER  $4.$  $?$   $f2$  $FRACTION = H$  $*BIG$  $?$  adds/h/ ENTER TEXT.  $? 11001$ **READY.**  $? \t|c31.1$ 123456789.123456789.123456789.1 FRACTION = H100 **\*BIG**  $? \text{dc}$ ??22,29? Delete columns 22 to  $29<sub>2</sub>$ inclusive.  $\mathbf{r}$  $\mathbf{r}$  $FRACTION = H100*BIG$  $2$  $r$ , f; 13  $20<sup>7</sup>$ **CONTINUE**  $2$  ds,  $/20/end/$ Delete string specified by ellipsis /20/,/end/. Note: string deleted not line  $2 - 13*$ 

 $3 - 21$ 

EDT - EXTENDED VERSION OF NOS EDIT 06 AUG 80 3.0 EDT COMMANDS -END OF FILE-Add string starting in ? ac»/ print, newnum//6/ column 6 (there is no column  $s$  even).  $? \quad I \bullet a$ **PRINT, NEWNUM** ENTER TEXT. ? /20 cont A carriage return was pressed by mistake. ? inue  $?$  end/ **READY.**  $? 14$ **PRINT, NEWNUM CONT** 20 INUE END  $3$  s.deol Advance search pointer one line and remove the end of line  $2 \quad 1$ 20 CONTINUE ? end **END TEXT EDITING.** 

READY.

ц.

 $3 - 22$ 

06 AUG 80 3.0 EDT COMMANDS 3.5 SUBSTITUTION OF INFORMATION --------------------------------------------------------------------

# 3.5 SUBSIIIUIION DE INEORMAIION

The CHANGE. CHANGEC, CEOl and RS commands each cause a specified set of text information to replace text already present in the edit file. The length of the new information is Independent of the length of the replaced text.

# 3.5.1 CHANGE COMMAND

In effect, the CHANGE command combines a DELETE operation and an ADD operation. A complete CHANGE operation requires two sets of information, a definition of the area to be changed (which Is supplied in the CHANGE command) and the information that is to be inserted Into that area (which is supplied by the user in response to the ENTER TeXT request).

After the command Is entered, the system types:

ENTER TEXT. ?

Respond to this request in one of four ways.

- 1. Type actual change information (including carriage return and line numbers, if required), bracketed with delimiters.
- z. Type the dottar sign (\$) character foltowed by a single space if you are an IAF user, since just the dollar sign could have a special meaning such as the cancel last character. All other users should type the dollar sign character witn no delimiters or other characters. This causes the current contents of the string buffer to be used as the change information. (Information is placed in the string buffer by one or more EXTRACT statements.)
- 3. Type carriage return only. This causes the data entered in response to the most recent ENTER TEXT request to be used as the change information.

~QIf

Whenever a MERGE command is issued, the data entered in the most recent ENTER TeXT request is lost. In this case, no data is added if carriage return only is entered in response to

06 AUG 80 3.0 EDT COMMANDS 3.5.1 CHANGE COMMAND

### an ENTER TEXT request.

4. Type two delimiters and a carriage return. This Is a do nothing instruction and will terminate the ENTER TEXT request without altering the edit file.

# 3.5.1.1 Line\_Mode\_Formats\_(CHANGE\_or\_C)

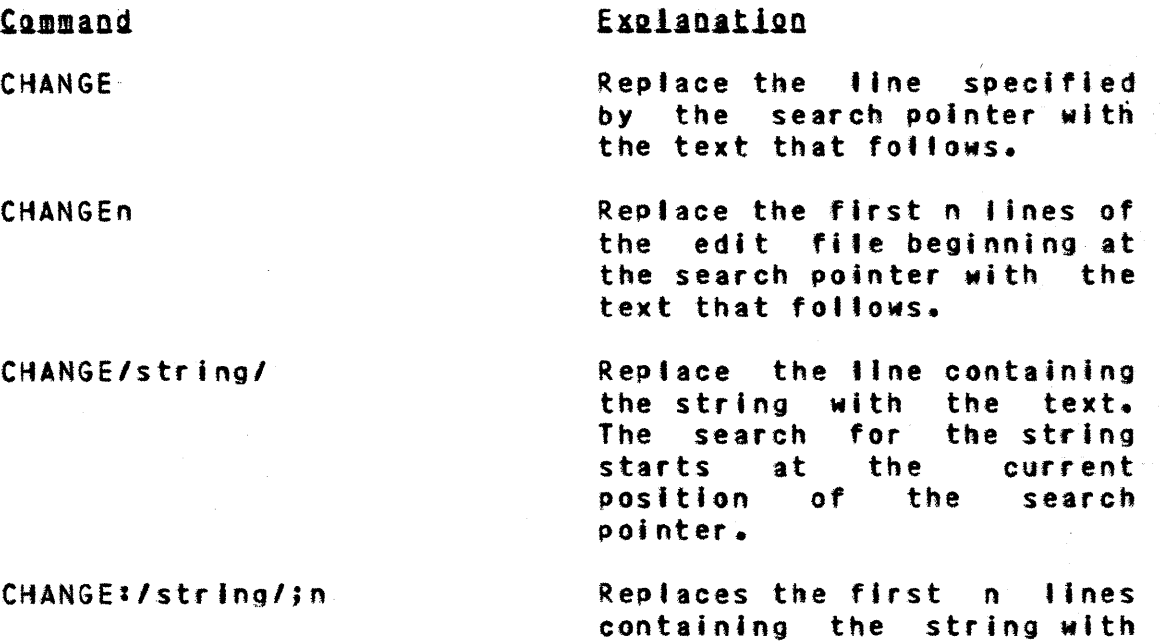

CHANGE,/stringl/string2/

CHANGE/stringl/,/string2/n

Replace the first n occurrences of the lines containing the ellipsis /string1/,/string2/ with the following text.

I

 $\mathcal{L}$ 

 $\ddot{\phantom{a}}$ 

Replaces the line or group of line containing ellipsis Istringl/string21 with the

the following text.

following text.

3.5.1.2 String Mode Format (CHANGES or CS)

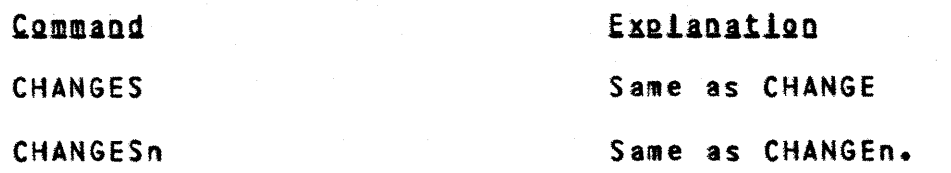

 $3 - 24$ 

EDT - EXTENDED VERSION OF NOS EDIT \*, AND THE RESERVE OF AUGÚRO

--------------------------------------------------- 3.0 EDT COMMANDS .... ----22-~~:t~2 \ !:!:!:!\_!!~!~2\_~2!!\_f:~~!!\_!5~~~:!!\_2~\_5!! \_\_ • \_\_\_\_\_\_\_\_\_\_\_ • \_\_\_\_\_\_\_\_ ~-  $\int_0^\infty$ 

\ CHANGES/string/ Replace the specified string

CHANGES,/string/;n

CHANGES:/stringl/string21

CHANGES/strfngl/strlng2/n

The string search starts at the current search pointer. Replace the first n

with the following text.

occurrences of the string with the following text. Replace the string of

characters specified by the ellipsis /strlngl/strlng21 with *the* following text.

Replaces the first n occurrences of the string of characters specified by the ellipsis /stringl/string2/ with the following text.

### 3.5.2 RS COMMAND

The RS command is similar to the CHANGE command except that it performs onty string replacements and the replacement text is embedded in the command, thus speeding the interaction. Also, the structure of the RS command does not alfow ellipsis string specifications.

The format of the command is as follows.

RS/stringl/stringZ/n

The first n (by default 1) occurrences of stringl wifl be replaced with strlng2.

#### 3.5.3 CHANGEC COMMAND (CHANGEC OR CC)

The CHANGEC command will replace the indicated columns with the string. Unlike the CHANGE and RS commands, the CHANGEC command works on columns instead of flnes. The columns will be changed 'rregardless or the contents. The format of the command is as follows.

### CHANGEC/string/;/cot/;n

The first n (by default 1) lines containing the columns indicated by 'col' will be replaced with 'string'.

 $3 - 25$ 

### **06 AUG 80 3.0 EDT COMMANDS** 3.5.4 CEOL COMMAND (CEOL)

# 3.5.4 CEOL COMMAND (CEOL)

The CEOL command is an easier way to replace the end of line with a string plus an end of line. The string will be placed before the end of line and will remove all spaces between the end of line and the last character. In this one! command the column and delimited string specifiers cannot be used. The format of the command is as follows.

CEOL/string/;n

In the first n (by default 1) lines of the edit file the end of line will be replaced by the string plus and end of line.

### 3.5.5 EXAMPLE

The following is an example of CHANGE, CHANGEC, CEOL and RS commands.

### EntryZReseonse

Commentary

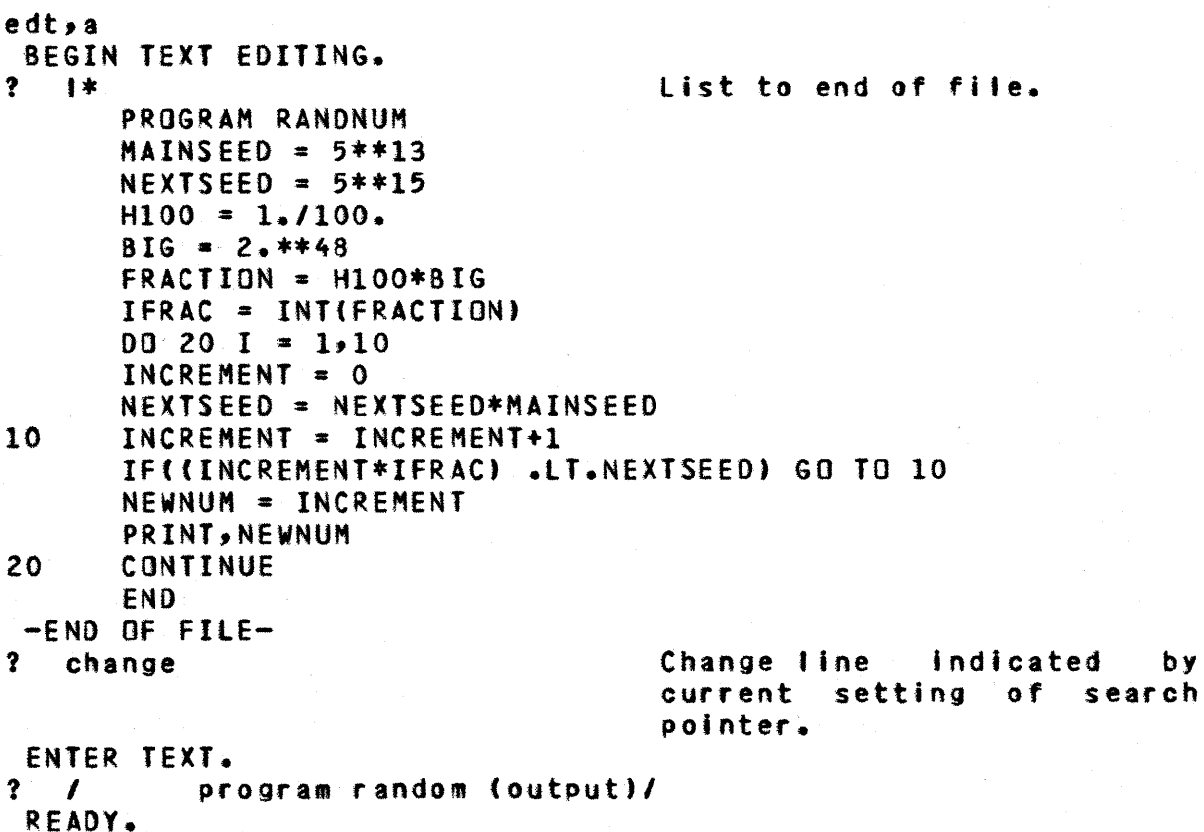

÷.

 $3 - 27$ EDT - EXTENDED VERSION OF NOS EDIT 06 AUG 80 **3.0 EDT COMMANDS** ? rs&nextseed&,&nextsd&\* Replace each occurrence of the string /nextseed/with /nextsd/. 4 OCCURRENCES OF PHRASE FOUND.  $2<sup>2</sup>$  $f2$  $NEXTSD = 5*+15$  $?$  fi7  $NEXTSD = NEXTSD*MAXINSEED$ Change first occurrence of ? cs/seed/ string /seed/ with string  $/sd$ . ENTER TEXT.  $?$   $?sd?$ READY.  $2 \pm 1$  $NEXTSD = NEXTSD*MANSD$  $?$  /r/cs, #seed#15#/1;3 Reset the search pointer, change ellipsis string /seed/15/ and list three lines. ENTER TEXT.  $? \t 8sd = 5**13$  $2^{\circ}$  $nextsd = 5**178$ READY. PROGRAM RANDOM (OUTPUT)  $MAINSD = 5*+13$  $NEXTSD = 5**17$ Replace first  $?$  rs,  $=$ increment  $=$ ,  $=$ inc  $=$  5 five Accurrences of string /increment/ with /inc/. Replace two occurrences of ? rs/fraction/>/frac/;2 /fraction/ with /frac/.  $?$  Is/inc/;5 INC **INC INC INC INC** ? change ENTER TEXT.  $? \qquad \text{mc}$ thus program generate  $\mathbf{r}$  $\mathbf{c}$ 10 random numbers between  $\mathbf{?}$ 1 and 100.  $\mathbf{c}$ program random (output)m  $\mathbf{r}$ READY.  $? \t1c44.1$ 123456789.123456789.123456789.123456789.1234  $\mathbf{C}$ THUS PROGRAM GENERATE  $2<sup>2</sup>$  $cc, 111191$ Change column nine to string  $\mathbf{ii}$ 

EDT - EXTENDED VERSION OF NOS EDIT 06 AUG 80 **3.0 EDT COMMANDS**  $?$  ceol,  $/s/$ Replace carriage return with string /s/ and carriage return.  $2 - 1$ THIS PROGRAM GENERATES  $\mathbf{C}$ Change line(s)  $2<sup>2</sup>$ c/newnum/newnum/ containing ellipsis string /newnum/newnum/. ENTER TEXT.  $\mathbf{?}$  $nran = Inc$  $\bullet$  $\overline{\mathbf{r}}$ print 30 i, nran  $2<sup>o</sup>$  $30<sup>°</sup>$ format  $(i2, 2x, i4)$  $\overline{\mathbf{?}}$  $\bullet$ READY.  $? 4*$ C THIS PROGRAM GENERATES  $\mathbf c$ RANDOM NUMBERS BETWEEN  $\mathbf c$ 1 AND 100. PROGRAM RANDOM (OUTPUT)  $MAINSD = 5*+13$  $NEXTSD = 5*+17$  $H100 = 1.1100.$  $BIG = 2.***48$  $FRAC = H100*BIG$ IFRAC = INT(FRAC)  $D0 20 I = 1.10$  $INC = 0$ NEXTSD = NEXTSD\*MAINSD  $INC = INC + 1$ 10 IF((INC\*IFRAC).LT.NEXTSD) GO TO 10  $NRAM = INC$ PRINT 30, I, NRAN 30 FORMAT ( $I2, 2X, I4$ ) 20 **CONTINUE END** -END OF FILE- $?$  end END TEXT EDITING. **READY.** 

 $3 - 28$ 

# 06 AUG 80 3.0 EDT COMMANDS 3.6 LOADING AND CLEARING THE STRING BUFFER ----------\_.--------------------------------------------------------

# 3.6 LOADING AND CLEARING THE STRING BUFFER

The string buffer (described in section 2) can be loaded with the EXTRACT command. Information is transfered from the string buffer to the edit file with the ADD and CHANGE commands. The buffer is not automatically cleared when Information Is transfered by either of these commands; It Is cleared only with the CLEAR command. The string buffer may also be kept as a local file when the edit session Is finished with the LOCAL command.

### 3.6.1 EXTRACT COMMAND

The EXTRACT command appends a copy of information from the edit file to the string buffer. This operation has no effect on the edit file.

# 3.6.1.1 Line\_Mode\_Eormats\_(EXIRACI\_or\_E)

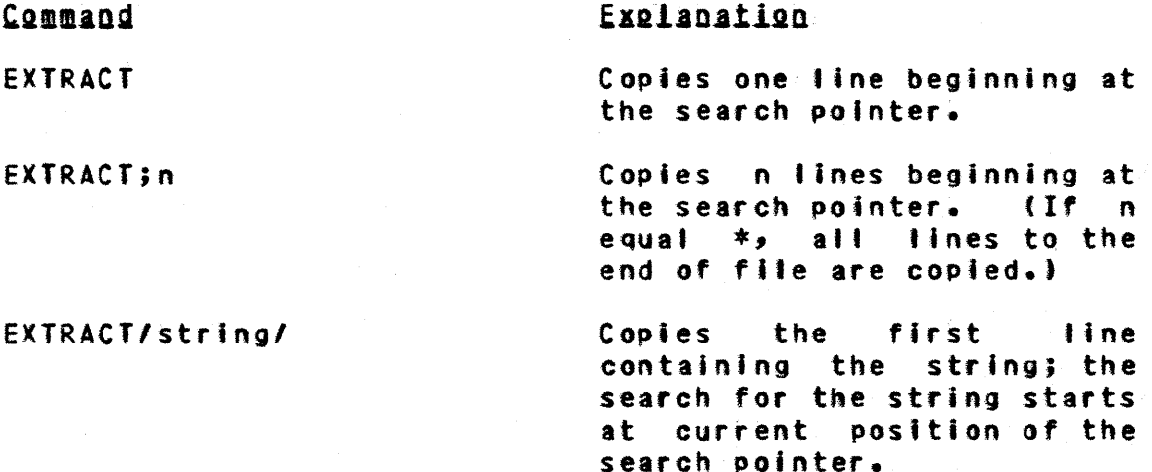

EXTRACT/string/n

EXTRACT,/stringl/,/string21

EXTRACT/stringl/string2/n

Copies the first n lines containing the string.

Copies the first line or graup of lines containing the ellipsis /stringl/,/string2/.

Copies the first n occurrences of the line or group of lines containing ellpsis the Istringl/stringZI.

**3.0 EDT COMMANDS** 3.6.1.2 String Mode Formats (ES)<br>3.6.1.2 String Mode Formats (ES)

3.6.1.2 String Mode Formats (ES)

Commands Explanation ES. Same as EXTRACT. FSn. Same as EXTRACTn. ES/string/ Copies the string specified; search for string begins at current position of the search pointer. ES,/string/;n Copies the nth occurrence of the string. ES:/stringl/,/string2/ Copies the string of characters specified by the ellipsis /string1/,/string2/. ES/string1/string2/n Copies the nth occurrence of characters specified by the

### 3.6.2 CLEAR COMMAND (CLEAR OR CL)

The CLEAR command clears the string buffer. It is the user's responsibility to clear this buffer and if he fails to do so, information from subsequent EXTRACT operations is appended to the information from previous EXTRACT operations. The format is:

elipsis /stringl/string2/.

**CLEAR** 

Operand fields are never used with this command.

# 3.6.3 LOCAL COMMAND (LOCAL)

The LOCAL command causes the string buffer to remain as a local file when the edit session is ended. Thus a section of the edit file may be extracted and kept local. Only the information in the string buffer at the end of the edit session will be kept. A MERGE command removes all previous information from the string buffer. The format of the command  $i$ s:

3.0 EDT COMMANDS 3.6.3 LOCAL COMMAND (LOCAL)

--------------------------------------------------------------------

LOCAl/lfnl

The string buffer witt be a local file called Ifn at the end of the edit session. Note: the last LOCAL command (if used more than once) will contain the Ifn.

If the string buffer has not been used the command will be Ignored and the following message Issued.

STRING BUfFER HAS NOT 8EEN USED.

If there is a problem in making the file local, the command Mill not be completed and the following message will be issued.

LOCAL FILE ERROR..

If the file name specified is a reserved or invalid file name, then the command witt be ignored and the following message Issued.

RESERVED FILE NAME.

3.6.4 EXAMPLE

The foltowing example illustrates the use of EXTRACT, CLEAR and LOCAL commands.

Entry (Reseanse

Commentary

 $\mathcal{L}^{\mathcal{L}}$  and  $\mathcal{L}^{\mathcal{L}}$  are the set of the set of the set of  $\mathcal{L}^{\mathcal{L}}$ 

edt,a BEGIN TeXT EDITING. ? Ilst\* THE EXTRACT COMMAND CAN BE VERY USEFUL IN REARRANGING LINES OF TEXT. -END OF FILE- ! s2.extract

 $?$   $ra.11*$ 

ENTER TEXT.  $25$ RE ADY. THE EXTRACT COMMAND CAN BE LINES Of TEXT. VERY USEFUL IN REARRANGING

The third line Is copied into the string buffer. The contents of the string bif'er are inserted into the f i Ie.

06 AUG 80

**O6 AUG 80 3.0 EDT COMMANDS** LINES OF TEXT. -END OF FILE-Delete line containing  $?$  s/lines/2.d.r second occurrenc of /lines/.  $2^{\circ}$  a ENTER TEXT. ? Jused to restructure individual) **READY.** ? es/rearranging/.a\*.l;\* Copy string /rearranging.to string buffer. ENTER TEXT.  $2S$ **READY.** THE EXTRACT COMMAND CAN BE USED TO RESTRUCTURE INDIVIDUAL LNES OF TEXT. VERY USEFUL IN REARRANGING LINES OF TEXT. REARRANGING -END OF FILE-Clear string buffer. ? clear  $?$  slveryl.d\* -END OF FILE-? es/restructure/ -END OF FILE-? r.es%restructure% ? cs, kindividualk.l;\* ENTER TEXT.  $25$ READY. THE EXTRACT COMMAND CAN BE USED TO RESTRUCTURE RESTRUCTURE LINES OF TEXT. -END OF FILE-? ds Irestructure/.a\* ENTER TEXT. ? ( remember that the string  $2<sup>2</sup>$ buffer is not cleared after an  $\mathbf{?}$ add or change \$ command.  $25$ to remove text from the string ? buffer, use the clear command. **READY.** ? clear Clear string buffer. ? es# string#buffer, # ? ds# string#buffer# Note difference between these two ellipsis strings. ? as:<that the<.!\* ENTER TEXT.

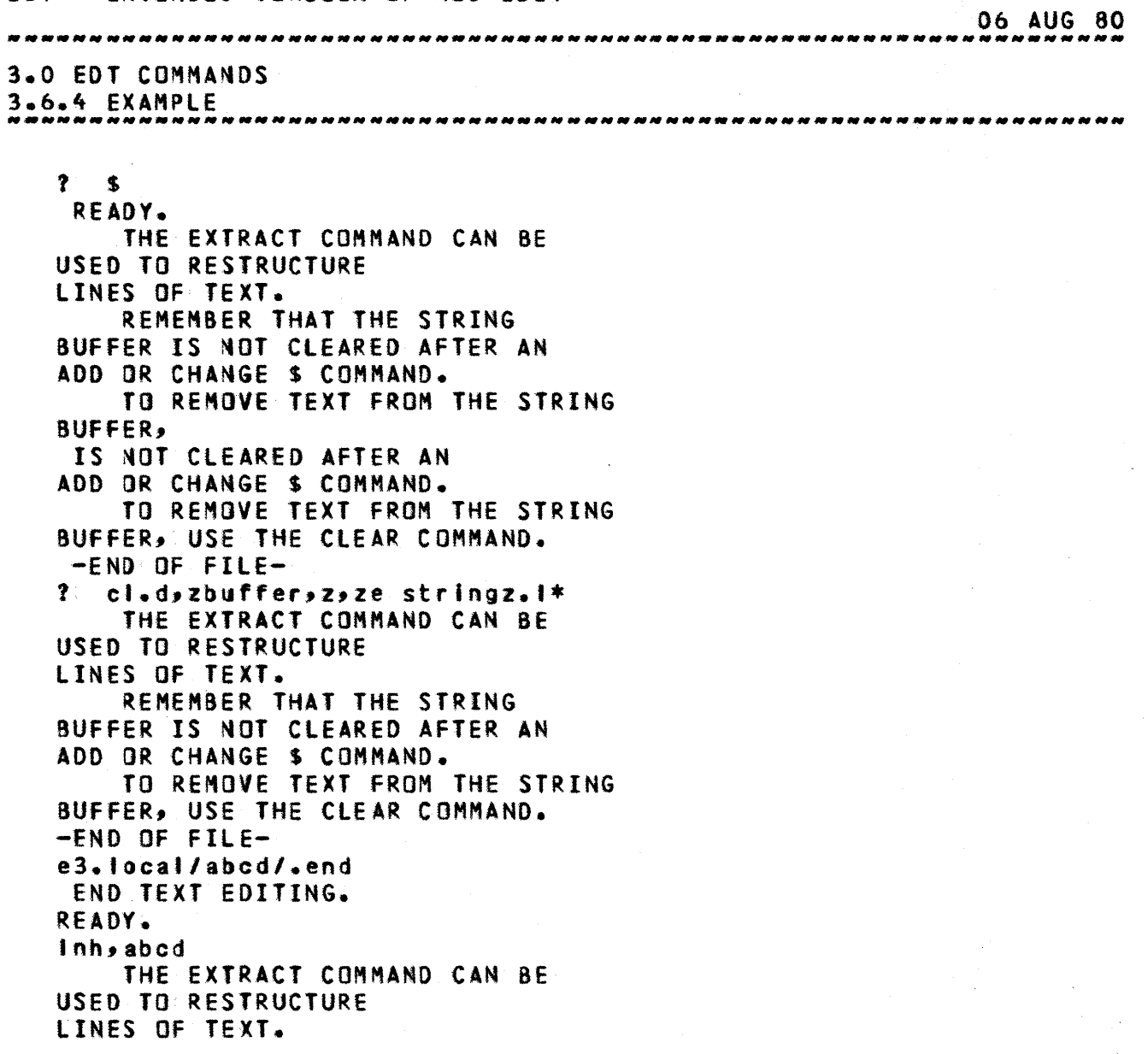

06 AUG 80 *3.0* EDT COMMANDS 3.7 EDIT fILE DIMENSIONING COMMANDS --------------------------------------------------------------------

# 3.7 EDIT\_EILE\_DIMENSIONING\_COMMANDS

The LENGTH, COLUMN and WIDTH commands are used to re-specify the dimensions of the edit file. The ALIGN command removes extraneous blanks for printing purposes.

### 3.7.1 LENGTH COMMAND (LENGTH)

The LENGTH command wilt shorten a file. This will have the effect of simulating to the editor that the file was never longer than the new shortened file. Thus the area of the file outside the truncated part cannot be affected by any command except for the LENGTH command. In a large file where only a small portion of the file is to be edited, this command will also speed up the interaction. The file can be shortened from both ends of the file. The format of the command is:

lENGTH:/linel

The file will be shortened if tine is specified and restored to Its full length if line is absent. The string line has the same format as the col specifier. The search pointer is placed at the first Ifne of the shortened file and at the current line when the file is restored.

If 'line' equats *15,101* , then the lines five through ten will be the only lines In the edit file.

If the file has been truncated and a second truncation is attempted (before the file has been restored), the command is ignored and the following message is issued.

filE ALREADY TRUNCATED.

If the file has not been truncated (or has been restored) and a restore is attempted, the command is ignored and the following message issued.

FILE NOT TRUNCATED.

If the edit session Is terminated by the END command and the file is truncated, the foJlowing message is issued before the END occurs.

WARNING: FILE HAS BEEN TRUNCATED. DO YOU WANT TO END ?

It the session Is to be ended with a shortened file enter

 $3 - 34$ 

06 AUG 80 3.0 EDT COMMANDS

3.7.1 LENGTH COMMAND (LENGTH)

YES (or Y), otherwise enter NO (or N) and the END command is i an or ed.

### NOTE

IF the editor Is aborted with the ABORT or STOP command, the shortened file will remain shortened. The part of the file which preceeds the truncated file is in the file  $SCR3.$ The trailing end of the edit file  $\mathbf{1}\hat{\mathbf{s}}$ in the file SCR6.

If the file is not long enough for the truncation the  $\frac{1}{2}$ following message will be issued and the command ignored.

FILE NOT LONG ENOUGH.

### 3.7.2 WIDTH COMMAND (WIDTH OR W)

The WIDTH command defines the maximum number of characier columns that can be contained In a single line of tbe edit file when used with the ALIGN command. The command has no effect unless followed by an ALIGN command. The format is:

WIDTH;n

where n is the new line length, and  $6 \leq n \leq 150$ . Note, however, that If n Is larger than the size of the carriage, over-print may resutt on the right-hand end of a prlnted I In e.

Following a WIDTH command, the ALIGN command can be used to remove superfluous blanks and reformat in accordance with the changed right margin.

### 3.7.3 ALIGN COMMAND (ALIGN OR AL)

The ALIGN command eliminates extraneous blanks from the edit file, while retaining the structural integrity of words, sentences and paragraphs.

A word is defined as a set of characters between spaces. A sentence is defined as a group of words ending with a period (or question mark). The beginning of a paragraph Is defined by an indented sentence.

3.0 EDT COMMANDS 3.7.3 ALIGN COMMAND (ALIGN OR AL)

The ALIGN command indents five spaces at the beginning of each paragraph, separates each word with one blank, and separates each sentence (group of words endinQ with a period or question mark) with two blanks. Blank tines are not removed as it is assumed that they serve a purpose In delimiting paragraphs and lines.

The following forms are valid forms of this command.

Command

Explanation

ALIGN

Removes excess blanks between words in the line of text specified by the search pointer.

Removes excess blanks between words in n tines of text beginning at the search pointer. As many complete words as possible are placed in a line before starting another line.

Removes blanks from the line of text containing the specified string; search for the string begins at current position of the search pointer.

Removes blanks from the first n tines containing the specified string.

Removes blanks from the tines of text specified by ellipsis Istr1ngl/strlng2/

Removes blanks from the first n occurrences of the line or group of lines<br>specified by ellipsis specified by Istrlngl/,/string2/.

ALIGNn

ALIGN,/string/;n

ALIGN/string/

ALIGNt/strlngl/strlng2/

ALIGN/stringl/,/string2/1n

06 AUG 80

### 3.7.4 COLUMN COMMAND (COLUMN OR COL)

The COLUMN command changes the default column limits. Whenever a command using strings is executed the default column Itmits are used unless the column limits are specified on the command. The default limits are 1 to 150. If the starting column Is greater than the ending

column or a column is greater than 150 then a syntak error will occur. The command format is:

COLUMN/coil

The columns specified by col (same format as the column specifier) Mill become the default column limits.

### 3.7.5 EXAMPLE

The following section illustrates the use of LENGTH, WIDTH, ALIGN and COL commands.

## Entry Aesponse

## Commentary

edt,aa BEGIN TEXT EDITING. ? 1\* THE LENGTH COMMAND IS VERY USEFUL WHEN IT IS DESIRABLE TO WORK ON ONLY A SHAll PORTION OF A LARGE fILE. THE WIDTH COMMAND IS EFFECTIVE ONLY IF fOLLOWED BY AN ALIGN COMMAND. -END OF FILE-  $?$  length/l,4/ ? width;20 ? I; \* THE LENGTH COMMAND IS VERY USEFUL WHEN IT IS DESIRABLE TO WORK ON ONLY A SMAll PORTION OF A LARGE FILE. -END OF FILE- ? length  $?$  s4.align\* Truncate edit flte to include lines one to four. Set width indicator to 20. Restore truncated file. Move the search pointer forward four lines and allan to end of file with width of

20.

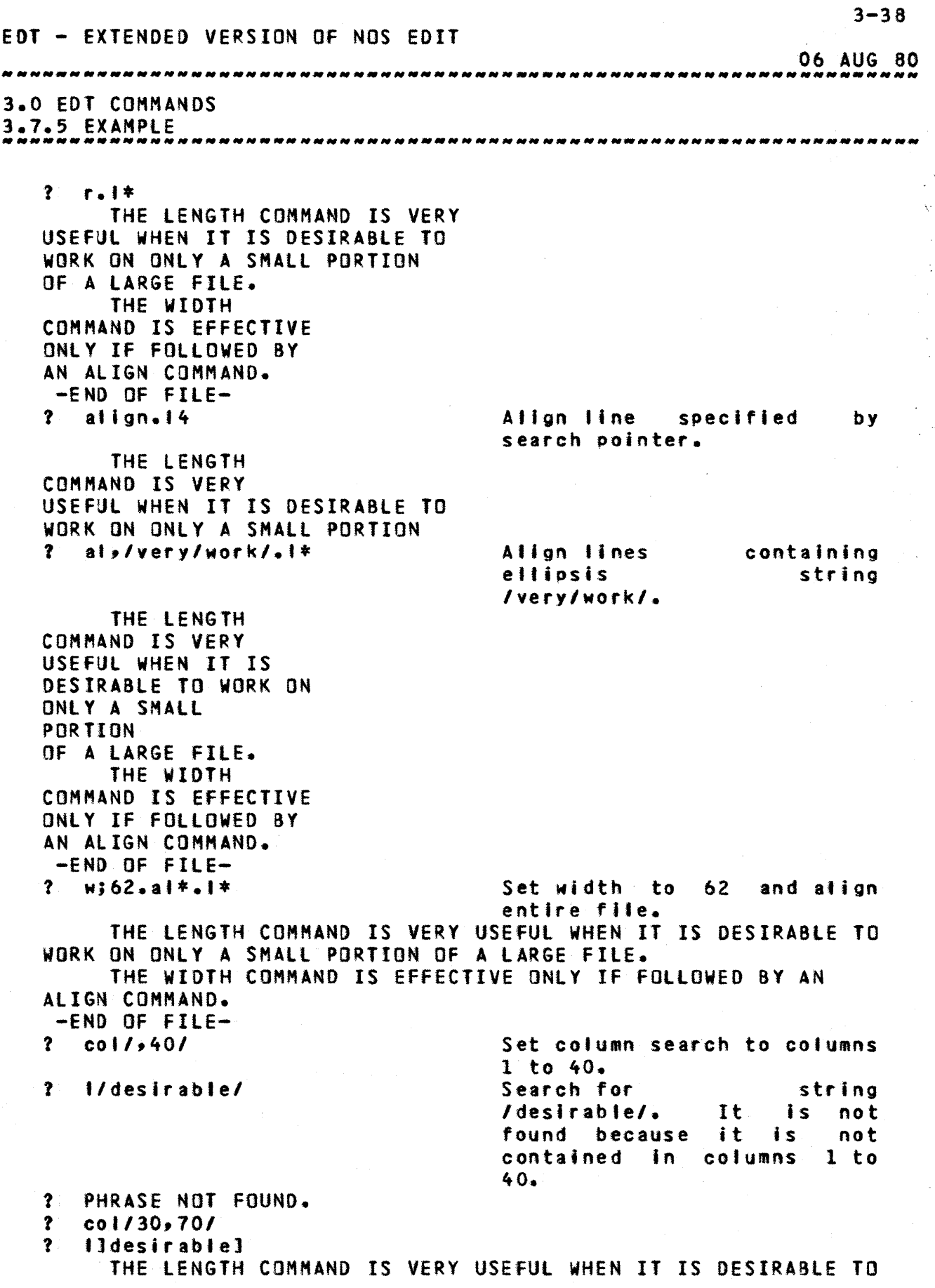

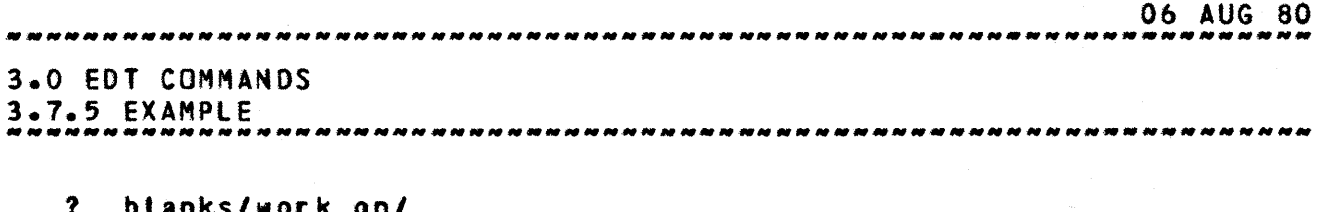

? blanks/work *onl*  width32.al;\*.i\* THE LENGTH COMMAND IS VERY USEFUL WHEN IT IS DESIRABLE TO ONLY A SMALL PORTION OF A LARGE FILE. THE WIDTH COMMAND IS EFFECTIVE ONLY IF FOLLOWED BY AN ALIGN COMMAND. -END OF FILE- ? end END TeXT EDITING. READY.

÷.

Å.  $\mathcal{A}$ 

 $\hat{r}_2$ 

-------------------------------------------------------------------- 3.0 EDT COMMANDS 3.8 TABULATION COMMANDS --------------------------------------------------------------------

### 3.8 IABULAIION COMMANDS

The commands DEFTAB, TAB and LISTAB allow the user to create structured text using tab settings.

3.8.1 DEFTAB COMMAND (DEFTAB OR DT)

The DEFTAB command defines a single tab character that is used (when responding to an ENTER TeXT request) to cause blank fill to the next tab stop. The tab character must not be present In the body of text that is to be created. Each typing of the tab character that occurs when entering text Is Ignored, except for purposes of tab control.

The following are valid forms of the command.

~QmmanQ

Explanation

DEFTAB

clears previous tab character definition.

OEFTAB/tabcharl

Defines the character tabchar as a tab character.

3.8.2 TAB COMMAND (TAB OR T)

The TAB command sets tab stops at specified input columns. Default column numbers are 11, 18, 30, 40, 50.

The foltowing forms of the command are valid.

Command Explanation TAB Clears existing tab stops.

Each ti is a column number, tl>O. A maximun of seven tab co1umn numbers may be specified.

TAB/namel

The tab character and tab column numbers associated with the name in the fotlowlng list are set.

06 AUG 80

 $TAB$ ,/tl,t2,...,tn/

3.0 EDT COMMANDS 3.8.2 TAB COMMAND (TA8 OR Tl --\_ .. \_\_ ... \_--...................... \_.\_ ............................ --

# List\_of\_Iab\_Mnenonics

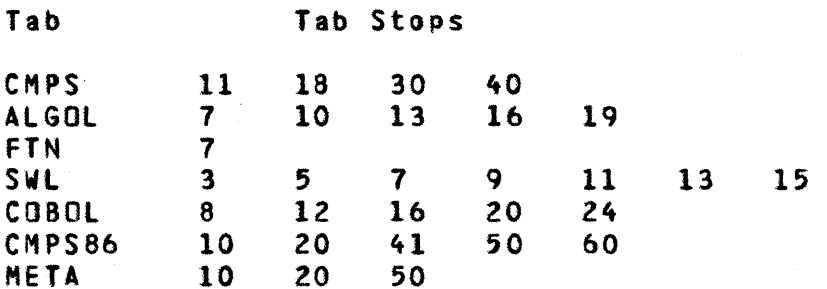

The default tab character is  $11<sup>t</sup>$  for all names except ALGOL's  $15'$  and SWL's  $12'$ .

Only one TAB command can be active at one time. Enterlng a TAB command negates the effect of any prior TAB command.

Since tabulation specification applies to input text, it must be made before the text Is entered.

### 3.8.3 LISTAB COMMAND (lISTAB OR LT)

The LISTAB command causes a listino of the tab stops as specified In the most recent TAB command. The command format i s:

lISTAB

The system responds:

TAB c STOPS tlat2xxxxxtn

where c is the tab character and tn are the tab columns. If the tab has been cleared (refer to TAB command), the system responds:

TAB : STOPS NONE.

3.8.4 EXAMPLE

The following example illustrates the use of TAB, DEFTAB, and LISTAB commands.

Entry Alessanse Commentary

edt.a.

06 AUG 80

06 AUG 80 3.0 EDT COMMANDS 3.8.4 EXAMPLE -------------------------------------------------------------------- BEGIN TEXT EDITING. ? add ENTER TEXT. ? I the deftab and tab commands ? are effective only if given prior ? to an enter text request. thus<br>? the following will not be tabul the following will not be tabulated. ? *11#2'3'4*  ? 5#6#7#8<br>? now def now define a tab character ? and a set of tab stops./ READY.<br>? deftab:/#/ Define the character  $#$  as the tab character with stops at  $?$  tab,  $/5$ , 10, 20/ 5,10, and 20. ? add\* ENTER TEXT. <sup>1</sup>la'b'ctd ., *et"g.hl*  READY.  $?$  list\* THE DEFTA8 AND TAB COMMANDS ARE EFFECTIVE ONLY IF GIVEN PRIOR TO AN ENTER TEXT REQUEST. THUS, THE FOLLOWING WILL NOT BE TABULATED. 1#2#3#4 *5116#1.8*  NOW DEFINE A TAB CHARACTER AND A SET OF TAB STOPS.<br>A B C D E F G H -END OF FILE-? listab TAB # STOPS 5 10 20 ? deftab ? tab ? It TAB: STOPS NONE. ? tab/cmps/ ? It TAB ; STOPS 11 18 30 40 ? end END TEXT EDITING. READY.

# 3.9 EXTERNAL FILE COMMANDS

There are three file commands which will atlow the user to stay in the editor and switch edit files. These commands are the MERGE, REPLACE and SAVE commands. The command HERGEL is a helper command for MERGE.

## 3.9.1 HERGEl COMMAND (HERGEt OR MlJ

The HERGEl command is used to specify which lines of the merge file are to be added to the file. The command does not merge the files. It onty sets up the parameters for the MERGE command. This command wil' do nothing unless it is followed by a MERGE command. By default the whole file will be merged. The format for the command is:

HERGEl/string/

The string is structured in the same format as the column specifter, except that is applies to lines.

### 3.9.2 MERGE COMMAND (MERGE OR M)

The MERGE command causes the contents of a specified fite (working or permanent) to be merged into the edit file. following formats of the command are valid.

MERGE/file/;n or MERGE,/flle/,/strlng/;n

The file referenced (by the 'file' string) can be a local file or a permanent file, but it cannot be the current edit file or any other reserved fi'e name (refer to appendix Al. The merge file is placed after the nth (by default  $n = 1$ ) line or after the nth line containing the 'string'.

**NOIE** 

Whenever a MERGE command is issued, the data entered in reponse to the most recent ENTER TeXT request Is lost. Therefore, a carriage return only in response to an ENTER TEXT request causes no data to be added (refer to the ADD and CHANGE command).

3.0 EDT COMMANDS

# 3.9.3 REPLACE COMMAND (REPLACE)

3.9.3 REPLACE COMMAND (REPLACE)

The REPLACE command wll' replace the edtt file In the permanent file catatog of the current username. This command is the same as a REPLACE control card. The format of the command is:

REPLACE/pfn/

The edit file will be replaced in the permanent file catalog with the file name 'pfn'. If 'pfn' is not used, the edit fife name will be used.

If the edit file is a direct file the command is aborted and the fOllowing message Is issued.

ATTEMPTED REPLACE ON DIRECT FILE.

If the edit file is too big for an indirect file the foltowing message is issued and the file is not replaced.

FILE TOO BIG.

Any other error encountered in replacing a file will abort the command and issue the following message.

PERMANENT FILE ERROR.

3.9.4 SAVE COMMAND (SAVEl

The SAVE command will save the edit fite in the permanent flte catalog of the current username. This command Is identical to the SAVE control card. The format of the command is as follows.

SAVE/pro/

The edit file is saved with the fite name 'pro'. If 'pfn' is not present then the edit file name is used. The file is saved in the defautt manner of the SAVE control card.

If a file of the same name exists, the command is aborted and the following message is generated.

FILE ALREADY PERMANENT.

If the fife is too big for an indirect file the fot'owing

 $3 - 44$ 

06 AUG 80

3.0 EDT COMMANDS 3.9.4 SAVE COMMAND (SAVEl

message is generated.

FILE TOO BIG.

Any other error condition will abort the command and generate the following message.

PERMANENT FILE ERROR.

3.9.5 EXAMPLE

The following Illustrates the use of the MERGE, SAVE and REPLACE commands.

EntryZResponse

 $Inh_f$ <sup> $f$ </sup> $txt2$ 

READY. edt,a

Commentary

Before entering EDT, time-sharing commands are used to list working fie txt2, which is a copy of a permanent file.

THIS FILE IS NAMED TXT2 AND IS A COPY OF AN PERMANENT FILE Of THE SAME NAME. READY. new,a.

Working primary tite a created, releasing Morklng file txt2.

Enter text editor with empty primary file a as the edit file

BEGIN TEXT EDITING. ?add ENTER TEXT.  $\frac{1}{2}$  / this file is being built ? using the text editor add ? command.1 READY. <sup>1</sup>t;\* THIS fILE IS BEING BUILT USING THE TEXT EDITOR ADD COMMAND. -END OF FIlE-*1 merge/txtZI* 

 $? \t1; *$ THIS FILE IS BEING BUILT Merge permanent file txtz to end of edit file.

06 AUG 80

# EDT - EXTENDED VERSION OF NOS EDIT 06 AUG 80 3.0 EDT COMMANDS 3.9.5 EXAMPLE --------------------------------------------------------------------

WITH THE TEXT EDITOR ADD COMMAND. THIS FILE IS NAMED TXT2 AND IS A COpy OF PERMANENT FILE OF THE SAME NAME. -END Of FIlE- ? merge,/txt2/permanentl

? 1\* THIS FILE IS BEING BUILT USING THE TEXT EDITOR ADD COMMAND. THIS FILE IS NAMED TXT2 AND IS A COpy OF A PERMANENT THIS FILE IS NAMED TXT2 AND IS A COpy OF A PERMANENT FILE OF THE SAME NAME. FILE OF THE SAME NAME. -END OF FILE-? *m1/2,31* 

```
? m,/txt2/*.I* 
  THIS FILE IS BEING BUILT 
USING THE TEXT EDITOR ADO 
COMMAND. 
  THIS FILE IS NAMED TXT2 
AND IS A COPY OF A PERMANENT
 THIS FILE IS NAMED TXT2 
AND IS A COPY Of A PERMANENT 
FILE OF THE SAME NAME. 
FILE OF THE SAME NAME. 
AND IS A COpy OF AN PERMANENT 
FILE OF THE SAME NAME. 
-END OF FIlE-
? save/abcl 
? replace/abcl 
? end 
END TEXT EDITING. 
READY.
```
Merge permanent file txt2 after first occurrence of string /permanent/.

The next MERGE command will only add the second and third lines of the merge file.

06 AUG 60 3.0 EDT COMMANDS 3.10 STRING INCIDENCE COUNTING *\_\_\_\_\_\_\_* ~\_w *\_\_ w \_\_\_\_\_\_\_\_\_\_\_\_\_\_\_\_\_\_\_ W \_\_\_\_\_ N \_\_\_\_\_\_\_\_\_\_\_ w \_\_* ~N\_N *\_\_\_\_\_\_\_\_\_\_ \_* 

3.10 SIRING\_INCIDENCE\_COUNTING

3.10.1 NUMBER COMMAND

The NUMBER command provides a count of lines in a file or a count dependent on the presence of a specified string of characters. The count always begins relative to the search pointer.

3.10.1.1 Line\_Mode\_Eormats\_INUMBER\_or\_N1

Command

 $\mathbf{p} = -\mathbf{q}$  .

Explanation

to end-of-flle.

**Contractor** 

NUMBER

HUMBERt/stringl

Returns a count of the number of lines in the<br>file that contain file that contain the str ing. edit

Returns a line count from current search pointer value

NUMBER,/stringl/strlng21

Returns a count of the<br>number lines that each number lines that each<br>contain the ellipsis ellipsis /strlngl/string2/.

3.10.1.2 String\_Mode\_Eormats\_INUMBERS\_or\_NS1

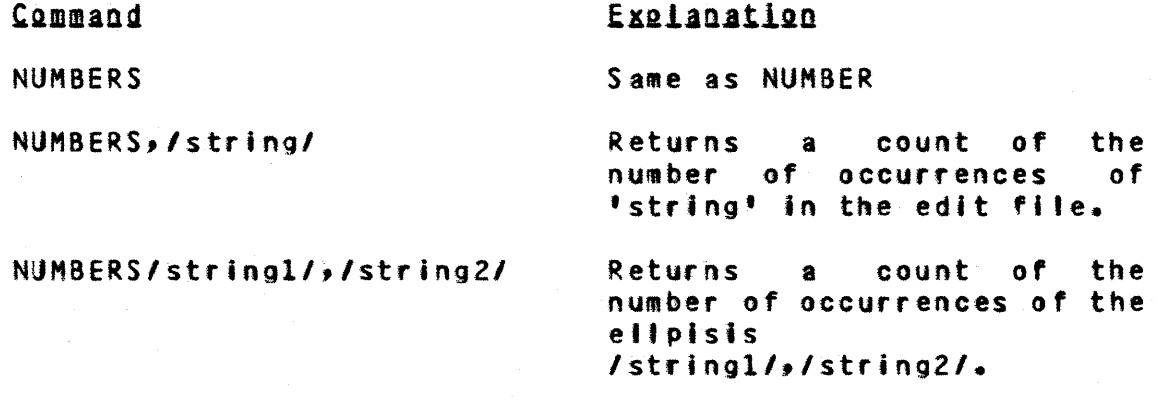

 $3 - 48$ EDT - EXTENDED VERSION OF NOS EDIT 06 AUG 60 3.0 EDT COMMANDS *3.10.2* EXAMPLE 3.10.2 EXAMPLE The following iflustrates the use of the NUMBER command. Entry Response Commentary  $edtsa$ BEGIN TEXT EDITING.  $?$  ,  $*$ <br>\* \* THIS PROGRAM GENERATES<br>\* 10 RANDOM NUMBERS BETWEEN<br>\* 1 AND 1004 1 AND 100. PROGRAM RANDOM (OUTPUTO  $MAINSD = 5*+13$  $NEXTSD = 5**17$  $H100 = 1.7100.$  $BIG = 2.***48$  $FRAC = H100*BIG$  $00 20 I = 1,10$  $INC = 0$ NEXTSD = NEXTSO\*MAINSD  $10$  INC = INC+ IF (CINC\*FRAC).lT.NEXTSO) GO TO 10  $NRAM = INC$ PRINT 30, I, NRAN 30 FORMAT(I2,2X,I4) 20 CONTINUE END -END OF FILE-Request line count from ? number search pointer to end of file. 20 LINE TO EDF.<br>2 number/nextsd/ Request count of number of lines containing string *Inextsd/.*  3 OCCURRENCES OF PHRASE FOUND.<br>P numbers/nextsd/ Request count of number of occurrences of string Inextsd/.

4 OCCURRENCES Of PHRASE FOUND.

 $?$  s10<br> $?$  n ? n 10 LINES TO EOf. ? n/lnc/,/Ol Request line count from search pointer to end of f i Ie. Request line count of number of tines containing etipsls

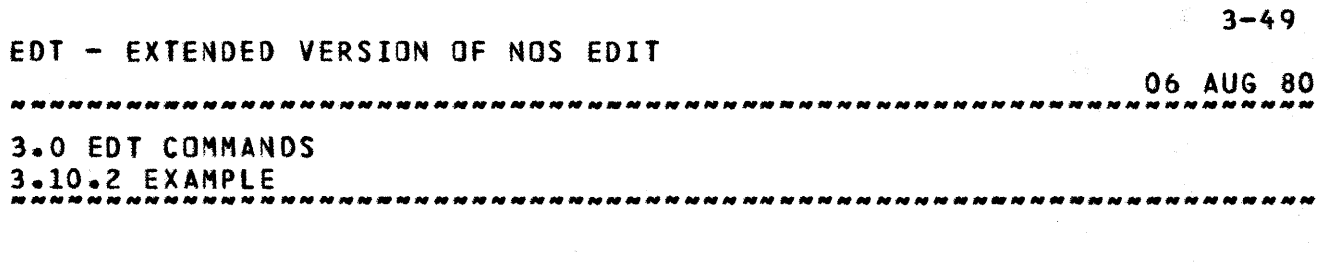

? end *linc/,IOI.*  3 OCCURRENCES OF PHRASES FOUND. END TeXT EDITING. READY.

# 3.11 COMMAND BUEEERS

Command bufters are a means of executing a command or a series of commands a number of times without re-entering the commands. This is useful, for example, when proof reading a text file. The commands:

SlS.lIS

can be executed many times to read the file and stop to allow the user to read the current fifteen lines.

EDT has two types of command buffers. It has implicit and explicit command buffers. The implicit buffer cannot be executed more than once at a time, while the explicit buffer can be executed many times at once.

There is a restriction using these buffers. If an explicit command buffer Is executed within an explicit command buffer, the rest of the first command buffer is lost and the editor will go into an infinite loop. A program interrupt will stop the execution of the buffer. An Implicit command buffer cannot be cal ted within an explicit command buffer. If an explicit command buffer Is executed within an implicit command buffer (or within a line of input), the rest of the implicit buffer (or input) is executed after the command buffer (unless It Is interrupted).

#### 3.11.1 IMPLICIT COMMAND BUFFER

The implicit command buffer is defined as the last line of input read and executed by EDT. This command buffer can be executed by enterIng a global terminator and a carriage return. The buffer will be executed once for every time a terminator and carriage return is entered.

### 3.11.2 EXPLICIT COMMAND BUFFERS

Explicit command buffers are those that are set up by the CBd commands and executed by the EXd commands (d equals A, S, or C). There are three buffers (A, B, and C). Caution must be used in specifying the correct 'd' with the CBd and EXd command, otherwise the wrong buffer may be executed.

06 AUG 80 3.0 EDT COMMANDS 3.11.2.1 Cad COMMAND (eSA or CBB or CBCI --------------------------------------------------------------------

# 3.11.2.1 CBd\_COMMAND\_ICBA\_er\_CBB\_er\_CBC1

This command will save one of the three command buffers (depending on 'd') until the buffer is overwritten. A second call to any buffer wit' overwrite ft. The command has the following format.

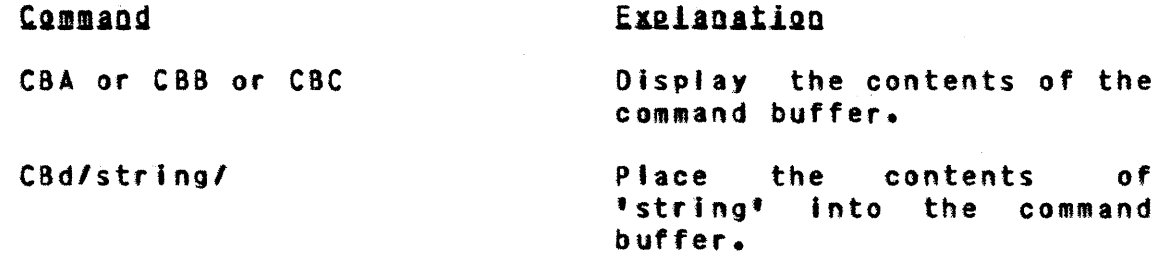

The command buffer is limited to *150* characters (in normal mode). If more than this limit is entered the command buffer witt not be saved and the following message will be Issued.

COMMAND BUFFER TOO LONG.

#### NOIE

'string' must be legal EDT commands. Any delimiters used for commands within 'string' cannot be the same<br>delimiters that 'string' has delimiters that 'string' surrounding it. The first character of 'string' cannot be a local command terminator. It must use the current local terminator.

# 3.11.2.2 EXd\_COMMAND\_IEXA\_or\_EXB\_or\_EXC1

The EXd command wll' execute the command buffer. The format of the command is as follows.

EXA;n or EXB;n or EXC;n.

The command buffer desired will be executed n (by default one) times.

If the CBd command has not been used for buffer fd' and the EXd command is Issued the command will be aborted and the following message will be Issued.

COMMANO BUFFER EMPTY.
$3 - 52$ EDT - EXTENDEO VERSION OF NOS EDIT 06 AUG 80 3.0 EDT COMMANDS 3.11.3 EXAMPLE -------------------------------------------------------------------- 3.11.3 EXAMPLE The following example illustrates the use of the Implicit command buffer, CSn and EXn commands. Entry/Reseanse Commentary edt,aaa BEGIN TEXT EDITING.  $? 14.54$ THE COMMAND BUFFER WILL STORTEN THE NUMBER OF ENTRIES THAT THE USER MEEDS TO MAKE. ? • The terminator will repeat the last input fine (14.s4). ABC ABC ABC ABC ABC ABC ABC ABC ABC -END OF FILE- ?  $s-4$ ? cba/rs?abc?def?.s/ Place string /rs?abc?def?.s/ in command buffer a. list contents of command ? cba buffer a. RS?ABC?DEF?.S ?  $exa.1*$ Execute command buffer a once and list the file. ABC ABC ABCA8C ABC ABC ABC -END OF FILE-Execute command buffer a  $?$  exa $3$ three times. -END OF FILE-  $? \ s-4.1*$ OEF ABC OEF ABC OEF ABC ABC OEF ABC -END OF fIlE- ? end END TEXT EDITING. REAOY.

3.12 MISCEllANOUS COMMANDS --------------------------------------------.\_----------------------

## 3.12 MISCELLANDUS COMMANDS

#### 3.12.1 BREAK COMMAND (BREAK)

The default mode of EDT is to allow the editor to process program interrupts. Thus, the user cannot abort the editor with an interrupt. The break command allows the user to change the mode. The command format Is:

SREAK,/model

where 'mode' can be ON (allows interrupts to abort the editor) or OFf (allows the editor to process Interrupts).

#### 3.12.2 ECHO COMMAND (ECHO)

The ECHO command allows the user to print out the commands that EDT is executing as it starts to execute them. This is useful when an alternate input file Is used or In a batch mode edit. The command format is:

ECHO/model

where 'mode' is ON (print the commands) or OFf (do not prtnt the commands).

#### 3.12.3 ASCII COMMAND (ASCII)

The ASCII command changes the cbaracter mode from the present mode to ASCII mode. This witl allow upper and lower case characters to be used. The character mode is returned to the initial mode when EDT is finished. The command format Is:

ASCII

#### ~QI£

If commands follow the ascii command on the same line the following three characters must not appear in the line (because of a change In the display code in ascii mode). The characters are  $1:1$ ,  $1^4$  and  $121$  signs.

06 AUG 80 3.0 EDT COMMANDS 3.12.4 NORMAL COMMAND (NORMAL) --------------------------------------------------------------------

3.12.4 NORMAL COMMAND (NORMAL)

The NORMAL command changes the character mode from the present made to NORMAL mode. This wilt allow only upper case character to be used. The character mode Is returned to the initial mode when EDT is finished. The command format is as follows.

NORMAL

#### $M$ OI $E$

If there are commands following a NORMAL command, these commands will not be interpetable because they are in ASCII mode. This applies to the command buffers as wetl as commands strung together on the input line. The NORMAL command must be the last command before EDT requests input.

3.12.5 TERM COMMAND (TERM)

The TERM command redefines the global command terminator (by default a period). The is used by the impliCit command buffer as well as the default terminator. The command format is:

TERM/char/

where 'chart Is the new global terminator.

3.12.6 EXAMPLE

The following example illustrates the ASCII, BREAK, ECHO, NORMAL and TERM commands.

fntry/Response Commentary edt,aaa BEGIN TEXT EDITING. ? echo,/onl turn on the command echo. ? 1;\* l;\* THESE COMMANDS DO NOT AFFECT THE EDIT FILE, BUT THEY TO ASSIST THE USER IN USING EDT.

EDT - EXTENDED VERSION Of NOS EDIT 06 AUG 80 3.0 EDT COMMANDS 3.12.6 EXAMPLE -------------------------------------------------------------------- 1 breakloffl.t;\* Turn off program Interruption (this is default). BREAK10FF1 li\* THESE COMMANDS <--- the break key is pressed. ? echo/off/.break/on/ The prompt comes back and EDT continues. ECHO/OFFI  $?$   $**$ THESE COMMANDS <--- the break key is pressed. EDT has stopped running and \*TERMINATED\* the operating system is in control of the system. Get the file. Aborting EDT get, aaa. may corrupt the edit file. READY. edt,aaa. BEGIN TEXT EDITING. ? *term/)1*   $?$   $|;*$ ) $f$ THESE COMMANDS DO NOT AFFECT THE EDIT FILE, BUT THEY DO ASSIST THE USER IN USING EDT. 1 .r.term?? use the local terminator to override the olobal terminator. ? ascli Change the character mode to ASCII. ? a\*. 1 \* ENTER TEXT. 2/ The ASCII command does affect input<br>2. Inasmuch as lower case characters can ? Inasmuch as lower case characters can .<br>? be used./ RE ADY. THESE COMMANDS DO NOT AFFECT THE EDIT FILE, aUT THEY DO ASSIST THE USER USING EDT. The ASCII command does affect input Inasmuch as lower case characters can be used. -END OF FIlE- ? norma' ? a\*.I •• ascii ENTER TEXT.

 $3 - 55$ 

## EDT - EXTENDED VERSION OF NOS EDIT

inasmuch as lower case characters can

CHARACTERS TO UPPER CASE.

THE NORMAL COMMAND CHANGES All

be used.

? end

-END OF FILE-

END TEXT EDITING.

06 AUG 80 3.0 EDT COMMANDS 3.12.6 EXAMPLE -------------------------------------------------------------------- the normal command changes all characters to upper case. READY. THESE COMMANDS DO NOT AFFECT THE EDIT FILE, BUT THEY DO ASSIST THE USER IN USING EDT. The ASCII command does affect input

 $3 - 56$ 

EDT - EXTENDED VERSION OF NOS EDIT

06 AUG 80 3.0 EDT COMMANDS 3.13 TERMINATING EDIT SESSION ---------------------------------------------------------------.-.\_-

## 3.13 TERMINATING\_EDIT\_SESSION

#### 3.13.1 END COMMAND (END)

The END command terminates text editing (that is, exits from EDT program control) and returns control to the subsystem control language. The command format is:

I

END

The system witt respond (when the input file is not OJ

END TEXT EDITING.

#### 3.13.2 STOP COMMAND (STOP)

The user can also end text editing by typing STOP after the execution of an edit command. This Immediately terminates the edit session and the terminal is no longer under EDT control. In this case, the text file contents are unpredictable, and all output files can be lost. The error flag is not set.

This method of termination would be used in situations where the contents of files are to be examined but are not required after the edit session.

#### 3.13.3 ABORT COMMAND (A80RT)

The ABORT command terminates the editor just as the STOP command does, and it also sets the error flag. Thus, If the user enters EDT from a procedure file, EDT may be ended by USET ENCETS FOR THE PROCEDULE THEY FOR THE PROCEDULE THE CONTROL OF ABORT. STOP will allow the procedure file to carry on, while ABORT will cause the procedure file to abort.

A1.0 EDILMESSAGES

EDT supplies the following messages. There messages indicate a condition that prevents processing of a command or are Issued In the course of normal edit operation.

#### MESSAGE SIGNIEICANCE ATTEMPTED REPLACE ON DIRECT FILE. A REPLACE command was used on a direct access permanent file.  $ACTION$  - Make edit file a local file before editing. BEGIN TeXT EDITING. Informative command indicating the editor is

COMMAND BUFfER TOO LONG.

COMMAND CONTINUE?

CONTROL CARD ERROR.

DISREGARD PREVIOUS TeXT?

ready to begin accepting commands. ACTION - None. A series of commands of more

than 150 characters was used In a C8d command. ACTION - re-enter the commands with less than 150 characters.

EDT inquiry as to whether or not an interrupted command show to be continue to be processed. ACTION Respond with YES ty) or NO tN).

An illegal or Invalid parameter was specified on the control card. ACTION - Retry using correct p ar ameters.

EDT inquiry as to whether or not the text that has been entered in response to a text-entering command should be retained or discarded.

## eDT - EXTENDED VERSION OF NOS EDIT 06 AUG 80 Al.0 EDT MESSAGES

-END OF FIlE-

END TEXT EDITING.

ENTER TEXT.

ENTER TEXT FILE NAME.

FILE ALREADY PERMANENT.

FILE ALREADY TRUNCATED.

FILE AT LINE NUMBER n.

fILE NOT LONG ENOUGH.

ACTION - Respond with YES ty) or NO (N).

Informatative message Indicating that the text file is positioned at end of file or end of fite was encountered during a LIST or FIND command. ACTION - None.

Informative message indicating termination of EDT session. ACTION - None.

Requests entry of new or replacement text for ADD(S), or CHANGE(S) command. ACTION - Enter line(s) of<br>text to be processed text to be (enclosed in delimiters).

Text file name has not been passed with EDT call. ACTION - Enter text file name.

A SAVE command Mas attempted with a file name of an existing fi Ie. ACTION - Use a different file name or a REPLACE command.

A LENGTH command was attempted on a fite which has already been truncated by a LENGTH command. ACTION - Restore the fi Ie to its original length and then use the LENGTH command.

Text file Is currently positioned at line number n. ACTION - None.

A LENGTH command gave line

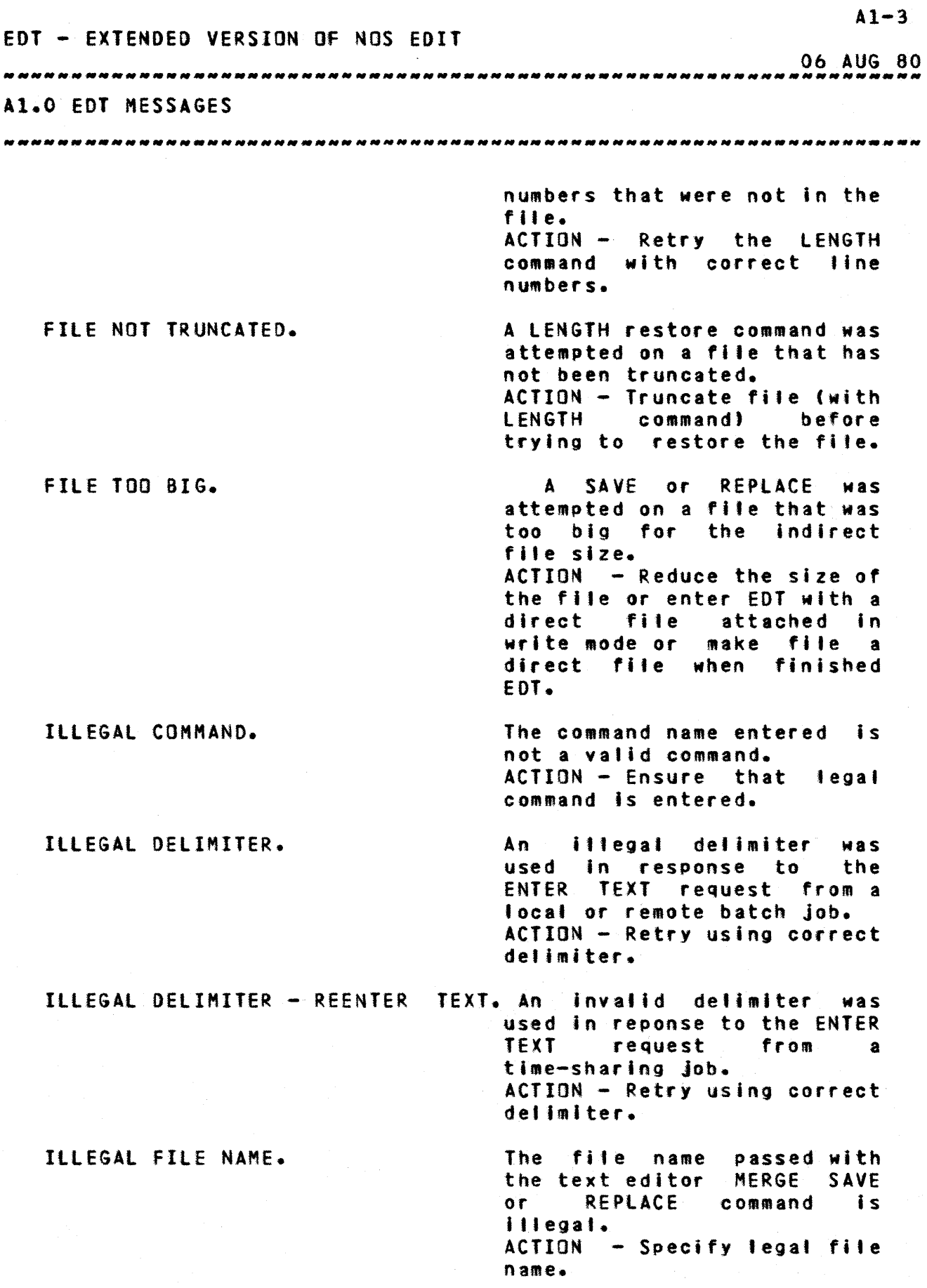

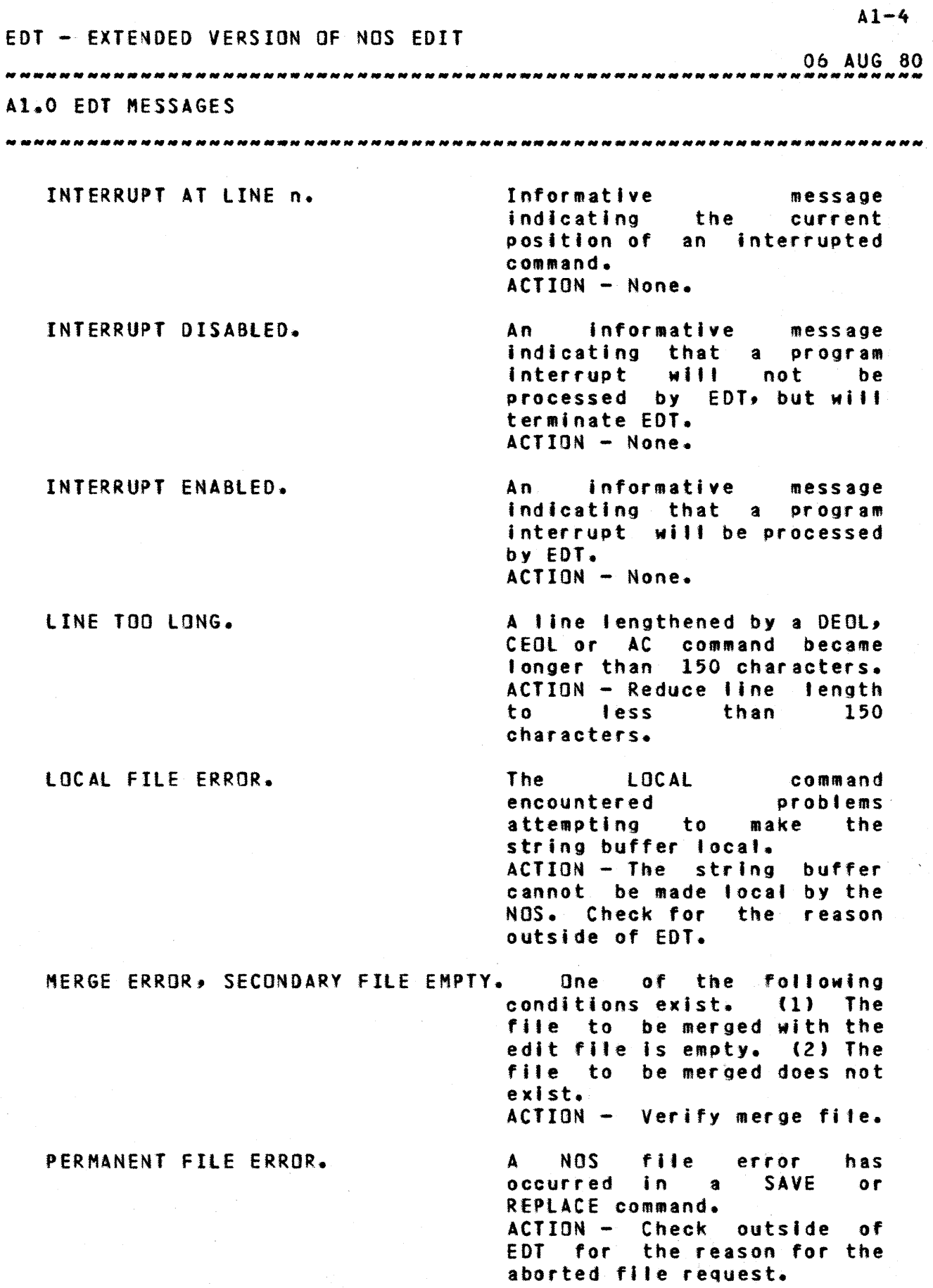

## $A1-5$ EDT - EXTENDED VERSION OF NOS EDIT 06 AUG 80 A1.0 EDT MESSAGES PHRASE NOT FOUND. The specified search string was not found. ACTION - None. READY. Informative message indicating next command can be entered. ACTION - NONE. RESERVED FILE NAME. Operation attemped on a file name reserved by EDT. ACTION Choose a non-reserved fite name. SEARCH COLUMNS ARE a b Informative message indicating the current global search columns. ACTION- None. STRING BUFFER HAS NOT BEEN USED. A LOCAL command was attempted when the string buffer (used with EXTRACT) has not been used. ACTION - Use EXTRACT before LOCAL. TAB : STOPS NONE. No tab stops are currentty established. ACTION - None. TAB c STOPS tl t2 ... tn EDT tab character fe' and stops issued in response to LISTAS command. ACTION - None. WARNING: FILE HAS BEEN TRUNCATED.<br>DO YOU WANT TO END ? A warning message when the END command is issued to inform the user that the text file has been truncated with the LENGTH command. ACTION - Respond YES (Yl or NO (N). n LINES TO EOF. Informative message Indicating number of lines in text file before end-or-file. ACTION - None.

 $A1-6$ EDT - EXTENDED VERSION OF NOS EDIT 06 AUG 80  $A1.0$  EDT MESSAGES n LINES TO INTERRUPT. Informative message Indicating the number of lines that were processed before the user terminated a command. ACTION - None. n OCCURRENCES OF PHRASE FOUND. End-or-file was encountered before number of Iterations specified in command were completed. ACTION - None. command SYNTAX ERROR. Improper syntax used with text editor command. ACTION - Retry using correct

syntax.

# Tabte of Contents

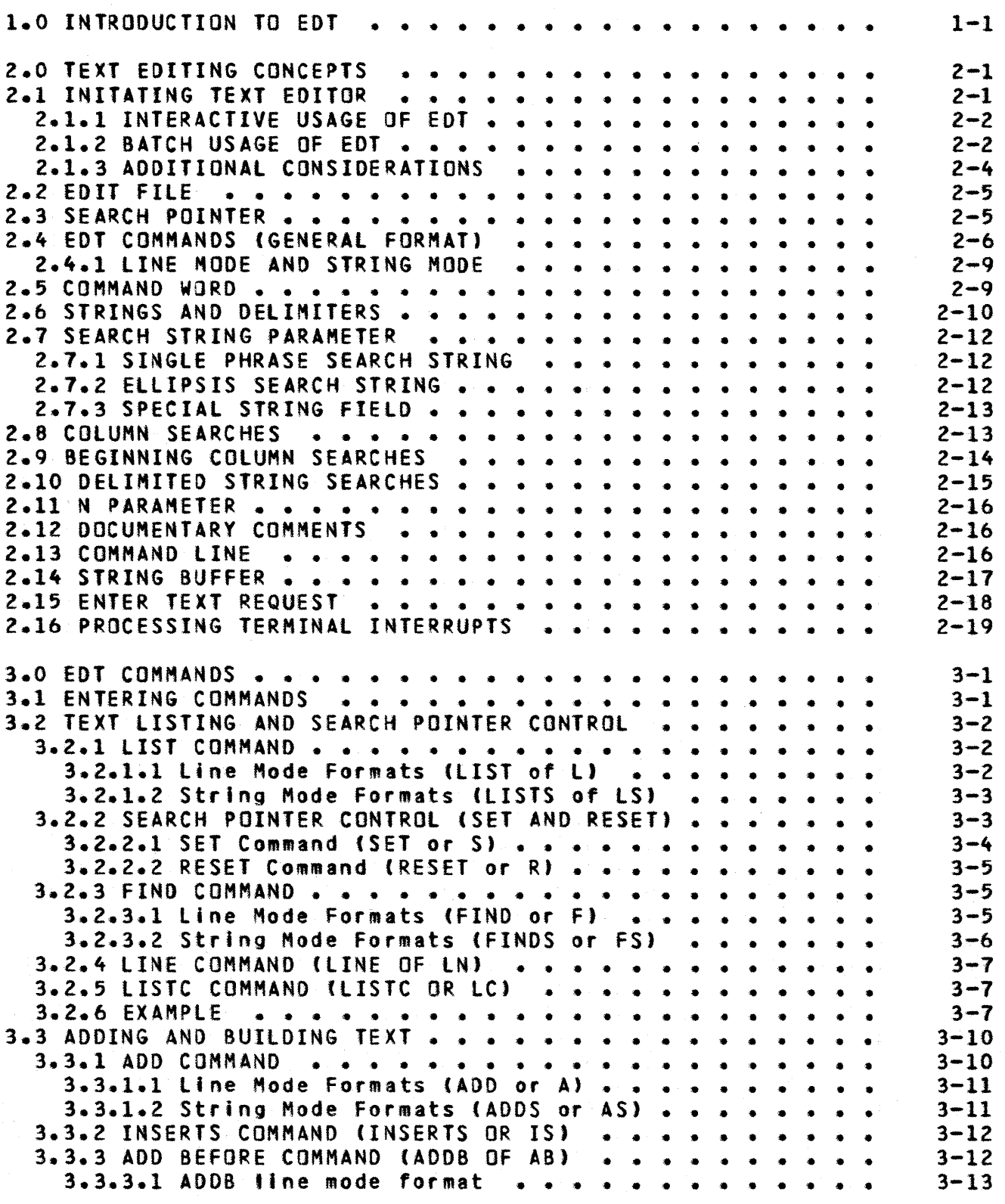

06 AUG 80

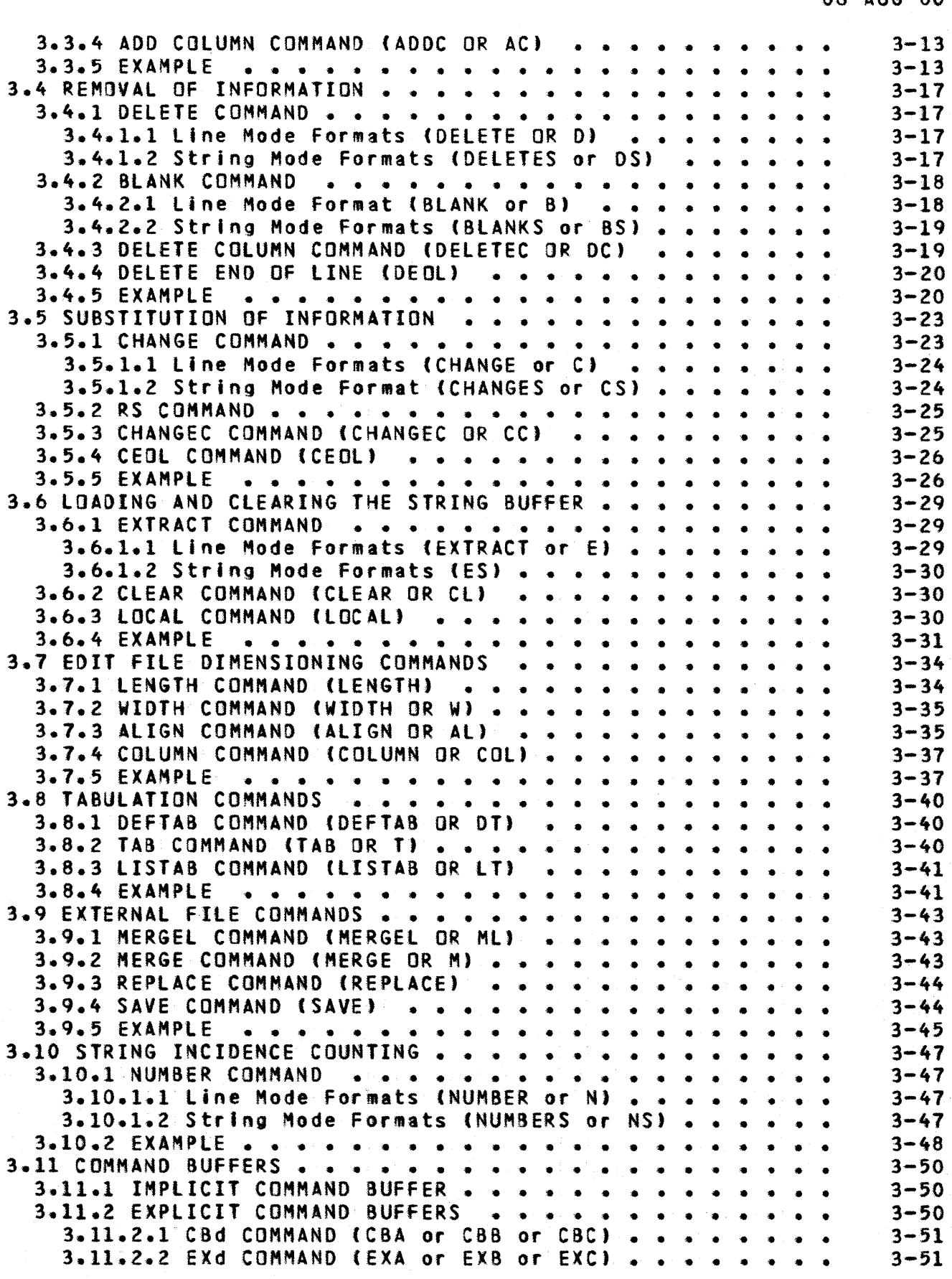

2

# 06 AUG 80

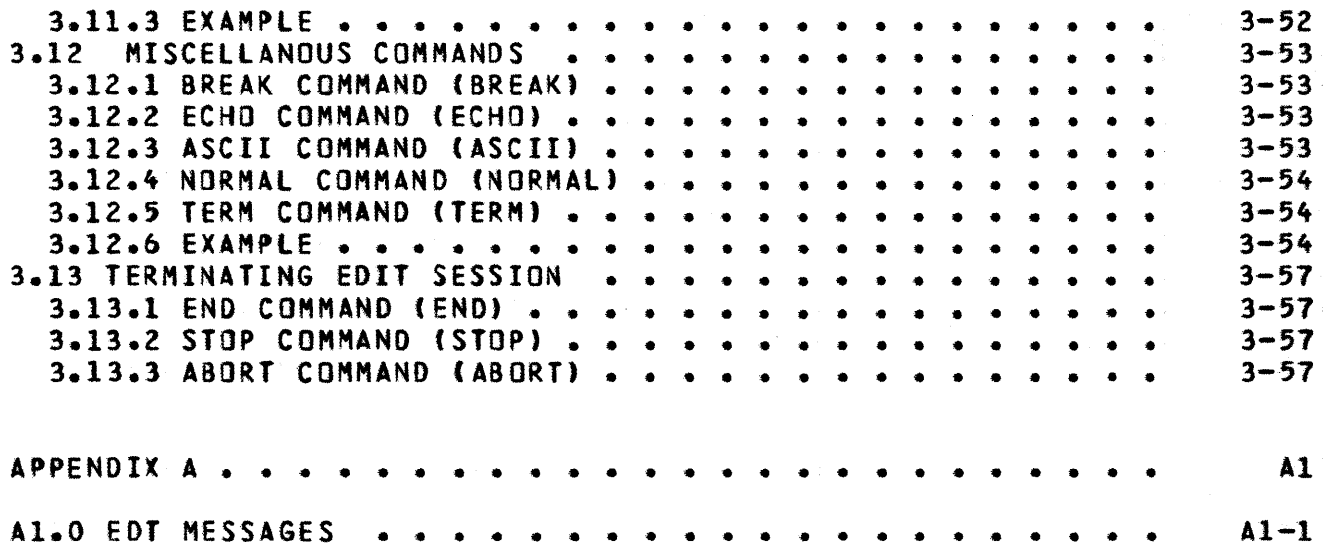

3